**Notas de la versión de Oracle® Solaris Cluster 4.2**

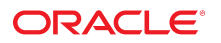

Referencia: E52260-02 Septiembre de 2014

Copyright © 2000, 2014, Oracle y/o sus filiales. Todos los derechos reservados.

Este software y la documentación relacionada están sujetos a un contrato de licencia que incluye restricciones de uso y revelación, y se encuentran protegidos por la legislación sobre la propiedad intelectual. A menos que figure explícitamente en el contrato de licencia o esté permitido por la ley, no se podrá utilizar, copiar, reproducir, traducir, emitir, modificar, conceder licencias, transmitir, distribuir, exhibir, representar, publicar ni mostrar ninguna parte, de ninguna forma, por ningún medio. Queda prohibida la ingeniería inversa, desensamblaje o descompilación de este software, excepto en la medida en que sean necesarios para conseguir interoperabilidad según lo especificado por la legislación aplicable.

La información contenida en este documento puede someterse a modificaciones sin previo aviso y no se garantiza que se encuentre exenta de errores. Si detecta algún error, le agradeceremos que nos lo comunique por escrito.

Si este software o la documentación relacionada se entrega al Gobierno de EE.UU. o a cualquier entidad que adquiera licencias en nombre del Gobierno de EE.UU. se aplicará la siguiente disposición:

U.S. GOVERNMENT END USERS. Oracle programs, including any operating system, integrated software, any programs installed on the hardware, and/or documentation, delivered to U.S. Government end users are "commercial computer software" pursuant to the applicable Federal Acquisition Regulation and agency-specific supplemental regulations. As such, use, duplication, disclosure, modification, and adaptation of the programs, including any operating system, integrated software, any programs installed on the hardware, and/or documentation, shall be subject to license terms and license restrictions applicable to the programs. No other rights are granted to the U.S. Government.

Este software o hardware se ha desarrollado para uso general en diversas aplicaciones de gestión de la información. No se ha diseñado ni está destinado para utilizarse en aplicaciones de riesgo inherente, incluidas las aplicaciones que pueden causar daños personales. Si utiliza este software o hardware en aplicaciones de riesgo, usted será responsable de tomar todas las medidas apropiadas de prevención de fallos, copia de seguridad, redundancia o de cualquier otro tipo para garantizar la seguridad en el uso de este software o hardware. Oracle Corporation y sus filiales declinan toda responsabilidad derivada de los daños causados por el uso de este software o hardware en aplicaciones de riesgo.

Oracle y Java son marcas comerciales registradas de Oracle y/o sus filiales. Todos los demás nombres pueden ser marcas comerciales de sus respectivos propietarios.

Intel e Intel Xeon son marcas comerciales o marcas comerciales registradas de Intel Corporation. Todas las marcas comerciales de SPARC se utilizan con licencia y son marcas comerciales o marcas comerciales registradas de SPARC International, Inc. AMD, Opteron, el logotipo de AMD y el logotipo de AMD Opteron son marcas comerciales o marcas comerciales registradas de Advanced Micro Devices. UNIX es una marca comercial registrada de The Open Group.

Este software o hardware y la documentación pueden ofrecer acceso a contenidos, productos o servicios de terceros o información sobre los mismos. Ni Oracle Corporation ni sus filiales serán responsables de ofrecer cualquier tipo de garantía sobre el contenido, los productos o los servicios de terceros y renuncian explícitamente a ello. Oracle Corporation y sus filiales no se harán responsables de las pérdidas, los costos o los daños en los que se incurra como consecuencia del acceso o el uso de contenidos, productos o servicios de terceros.

# Contenido

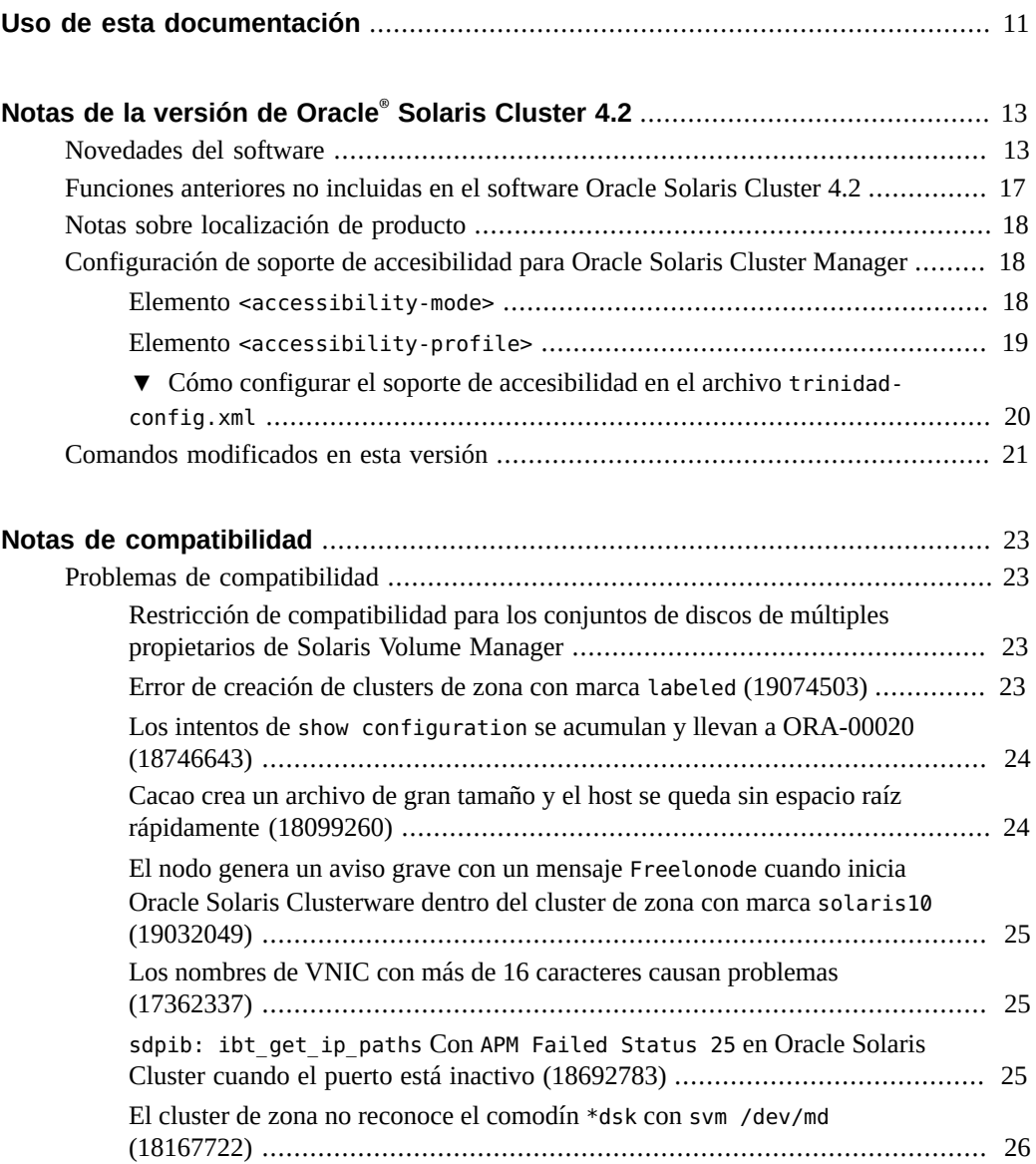

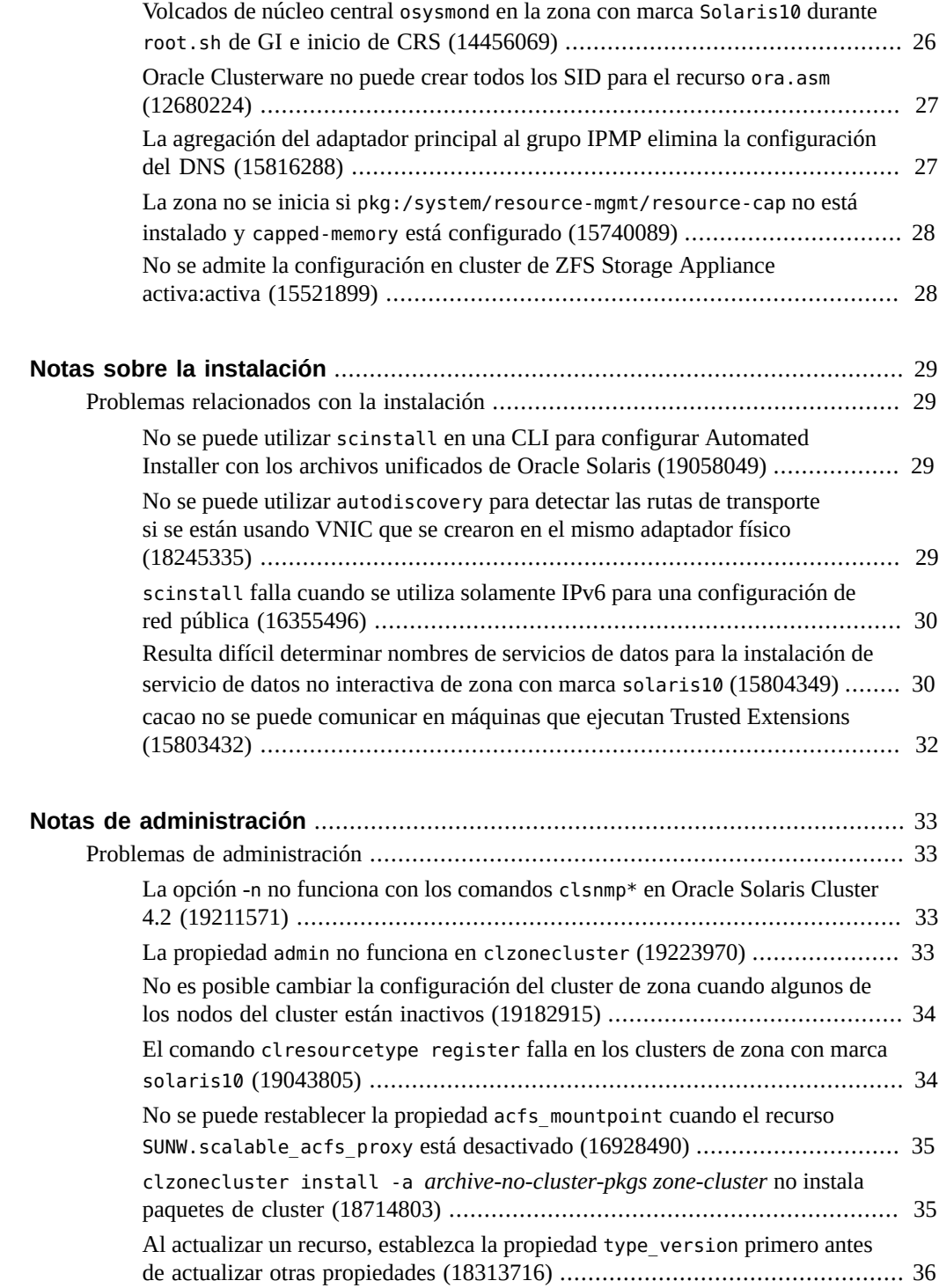

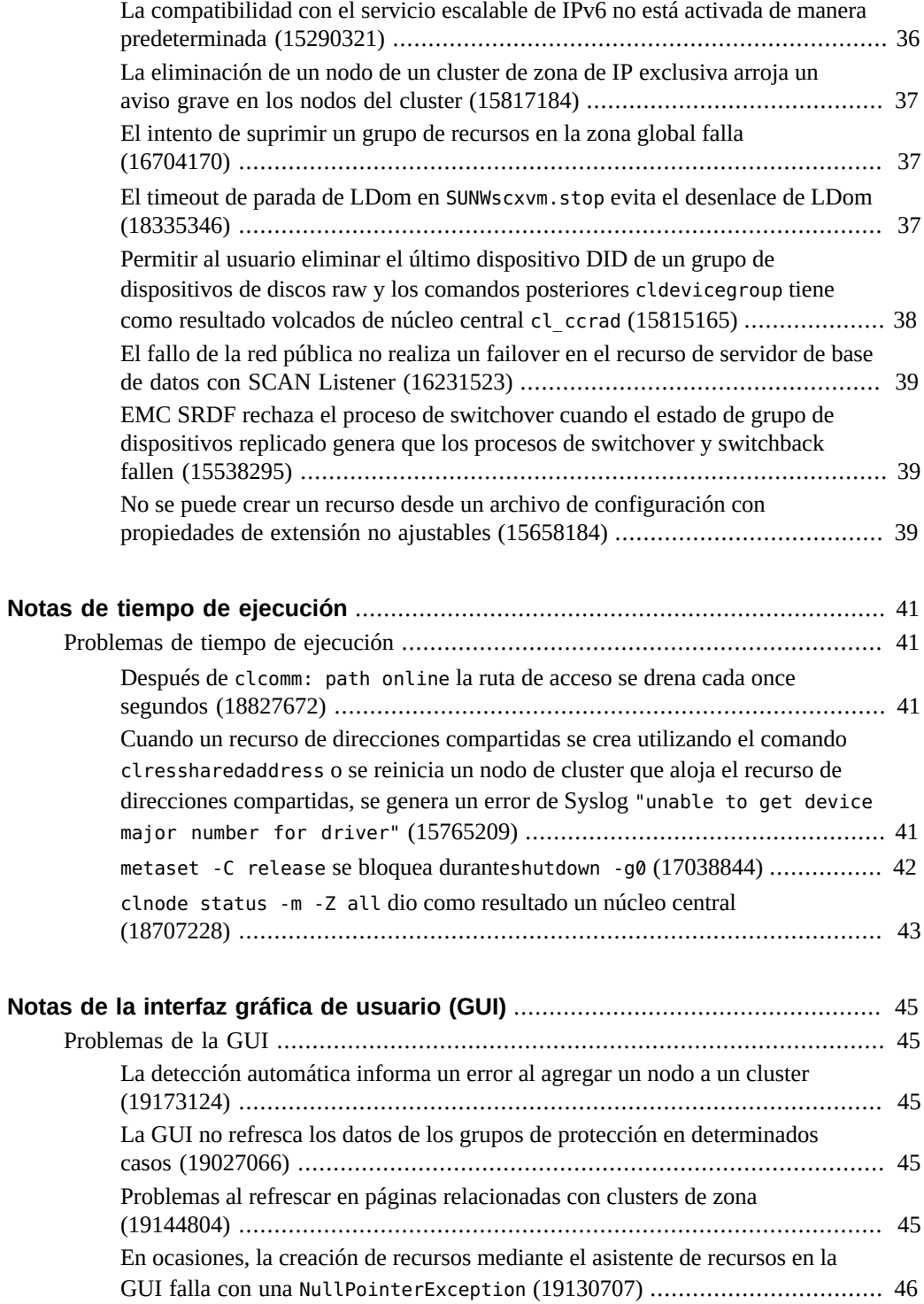

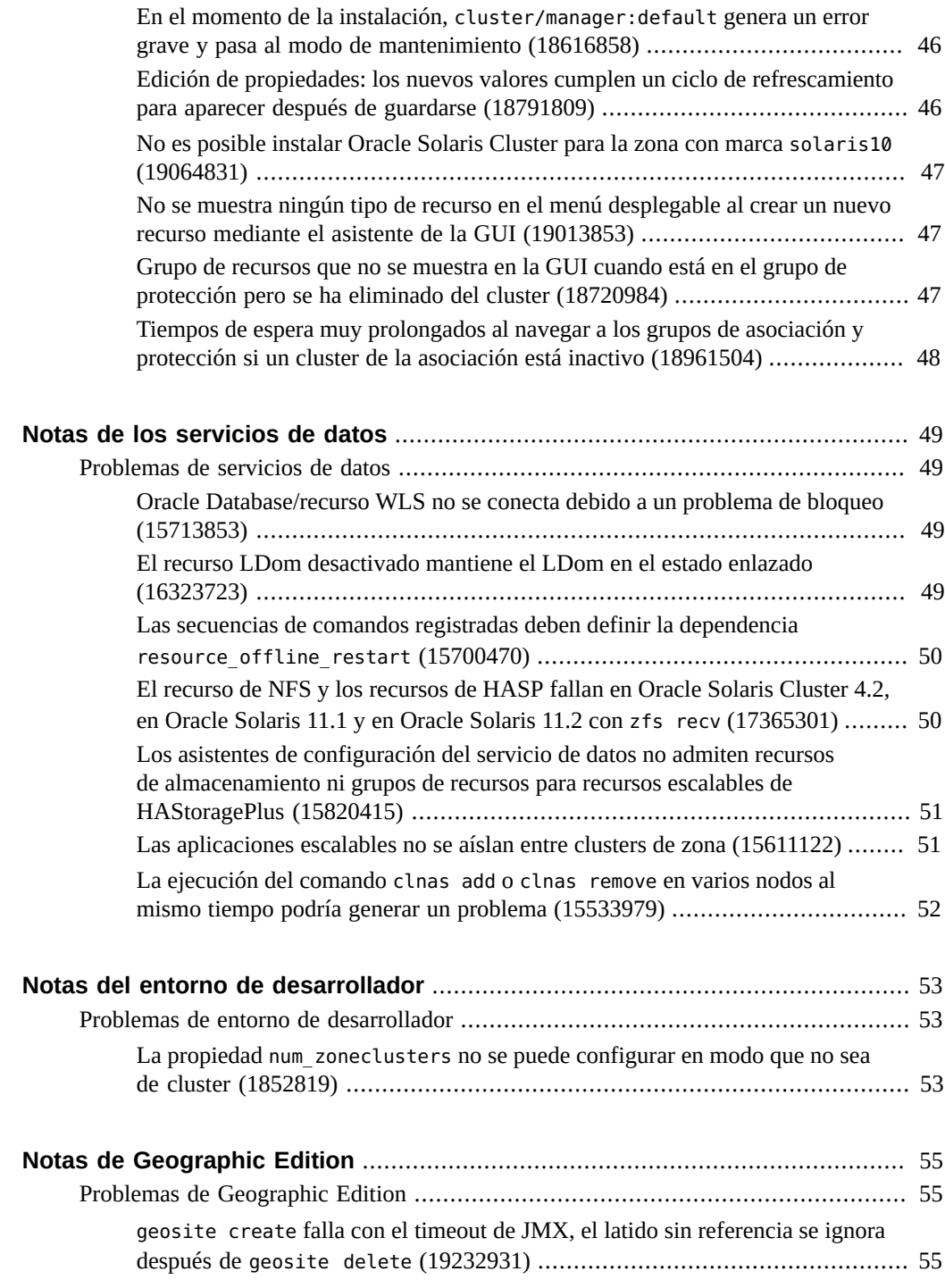

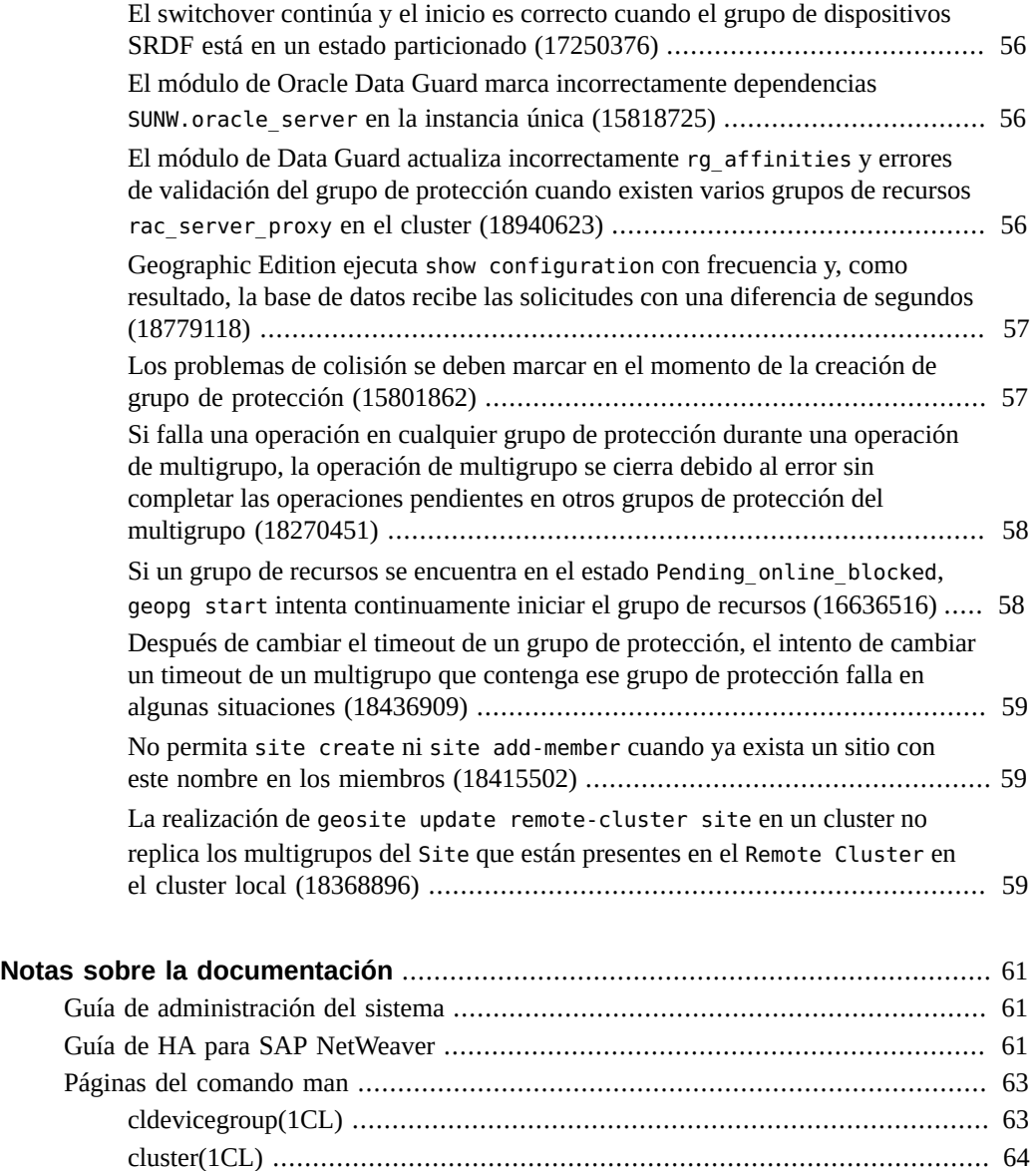

# <span id="page-10-0"></span>Uso de esta documentación

- **Descripción general**: muestra las funciones, los requisitos y las restricciones del software de Oracle Solaris Cluster y describe los defectos sin solucionar y otros problemas conocidos.
- **Destinatarios**: administradores de sistemas con amplios conocimientos del software y hardware de Oracle.
- **Conocimientos necesarios:** conocimientos del sistema operativo Oracle Solaris y del software Oracle Solaris Cluster, y experiencia con el software de administrador de volúmenes que se utiliza con el software de Oracle Solaris Cluster.

Este documento no se puede usar como una guía de planificación ni de preventas.

#### **Biblioteca de documentación del producto**

En la biblioteca de documentación ([http://www.oracle.com/pls/topic/lookup?](http://www.oracle.com/pls/topic/lookup?ctx=E52211) [ctx=E52211](http://www.oracle.com/pls/topic/lookup?ctx=E52211)), se incluye información de última hora y problemas conocidos para este producto.

#### **Acceso a My Oracle Support**

Los clientes de Oracle tienen acceso a soporte electrónico por medio de My Oracle Support. Para obtener más información, visite [http://www.oracle.com/pls/topic/lookup?](http://www.oracle.com/pls/topic/lookup?ctx=acc&id=info) [ctx=acc&id=info](http://www.oracle.com/pls/topic/lookup?ctx=acc&id=info) o, si tiene alguna discapacidad auditiva, visite [http://www.oracle.com/](http://www.oracle.com/pls/topic/lookup?ctx=acc&id=trs) [pls/topic/lookup?ctx=acc&id=trs](http://www.oracle.com/pls/topic/lookup?ctx=acc&id=trs).

#### **Accesibilidad de la documentación**

Para obtener información sobre el compromiso de Oracle con la accesibilidad, visite el sitio web del Programa de Accesibilidad de Oracle en [http://www.oracle.com/pls/topic/lookup?](http://www.oracle.com/pls/topic/lookup?ctx=acc&id=docacc) [ctx=acc&id=docacc](http://www.oracle.com/pls/topic/lookup?ctx=acc&id=docacc).

# **Comentarios**

Puede dejar sus comentarios sobre esta documentación en [http://www.oracle.com/goto/](http://www.oracle.com/goto/docfeedback) [docfeedback](http://www.oracle.com/goto/docfeedback).

# <span id="page-12-0"></span>Notas de la versión de Oracle® Solaris Cluster 4.2

Este documento proporciona la siguiente información sobre el software Oracle Solaris Cluster 4.2:

- ["Novedades del software" \[13\]](#page-12-1)
- ["Funciones anteriores no incluidas en el software Oracle Solaris Cluster 4.2" \[17\]](#page-16-0)
- ["Notas sobre localización de producto" \[18\]](#page-17-0)
- ["Configuración de soporte de accesibilidad para Oracle Solaris Cluster Manager" \[18\]](#page-17-1)
- ["Problemas de compatibilidad" \[23\]](#page-22-1)
- ["Problemas relacionados con la instalación" \[29\]](#page-28-1)
- ["Problemas de administración" \[33\]](#page-32-1)
- ["Problemas de tiempo de ejecución" \[41\]](#page-40-1)
- ["Problemas de la GUI" \[45\]](#page-44-1)
- ["Problemas de servicios de datos" \[49\]](#page-48-1)
- ["Problemas de Geographic Edition" \[55\]](#page-54-1)
- [Notas sobre la documentación](#page-60-0)

Para obtener la información más reciente sobre versiones de productos y productos compatibles con esta versión, consulte la [Oracle Solaris Cluster 4 Compatibility Guide](http://www.oracle.com/technetwork/server-storage/solaris-cluster/overview/solariscluster4-compatibilityguide-1429037.pdf) ([http://www.oracle.com/technetwork/server-storage/solaris-cluster/overview/](http://www.oracle.com/technetwork/server-storage/solaris-cluster/overview/solariscluster4-compatibilityguide-1429037.pdf) [solariscluster4-compatibilityguide-1429037.pdf](http://www.oracle.com/technetwork/server-storage/solaris-cluster/overview/solariscluster4-compatibilityguide-1429037.pdf)).

#### <span id="page-12-1"></span>**Novedades del software**

Esta sección resalta información para los clientes existentes sobre las nuevas funciones del software Oracle Solaris Cluster 4.2.

La SRU 1 de Oracle Solaris Cluster 4.2 proporciona las siguientes nuevas funciones:

■ **Nuevos asistentes de Oracle Solaris Cluster Manager**: se agrega un nuevo componente de tareas con asistentes adicionales a la GUI de Oracle Solaris Cluster Manager. Desde el panel Tareas, es posible ejecutar asistentes de configuración para los siguientes componentes:

- Alta disponibilidad para el servicio de datos de Oracle Database
- Recursos de nombre de host lógico
- Recursos de almacenamiento de alta disponibilidad (HAStoragePlus)

Para esta funcionalidad se requiere como mínimo SRU 1 de Oracle Solaris Cluster 4.2.

Para obtener más información sobre cómo configurar e iniciar la GUI en un explorador, consulte el [Unresolved link to " Capítulo 13, Uso de la GUI de Oracle Solaris Cluster de](http://otn.oracle.com) [Guía de administración del sistema de Oracle Solaris Cluster "](http://otn.oracle.com).

■ **Administración de Geographic Edition de Oracle Database que se ejecuta de manera remota en una configuración de Oracle Data Guard**: para administrar Oracle Database en una configuración de Oracle Data Guard que se ejecuta en un sistema remoto que no ejecuta software de Oracle Solaris Cluster, se puede utilizar una configuración que ejecute la estructura Geographic Edition.

Para esta funcionalidad se requiere como mínimo SRU 1 de Oracle Solaris Cluster 4.2.

Para obtener más información sobre cómo configurar e iniciar la GUI en un explorador, consulte el [Unresolved link to " Capítulo 1, Replicating Data With Oracle Data Guard](http://otn.oracle.com) [Software de Oracle Solaris Cluster Geographic Edition Data Replication Guide for Oracle](http://otn.oracle.com) [Data Guard ".](http://otn.oracle.com)

El software Oracle Solaris Cluster 4.2 proporciona las siguientes funciones nuevas:

**Orquestación de recuperación ante desastres:** la orquestación de recuperación ante desastres permite gestionar varios grupos de protección de Geographic Edition como una entidad única conocida como un multigrupo. Esta entidad le permite a un administrador coordinar la protección de la recuperación ante desastres de varios clusters y varios servicios por sitio.

En la versión inicial, esta función tiene las siguientes limitaciones de configuración:

- Número máximo de clusters en un sitio: 8
- Número máximo de grupos de protección en un multigrupo: 10
- Número máximo de multigrupos en un sitio: 10
- Número máximo de los sitios en un cluster: 8
- Número máximo de controladores en un sitio: 3

Póngase en contacto con el representante de asistencia técnica de Oracle para saber si posteriormente se validó un aumento de cualquiera de estos límites.

Para obtener más información, consulte [Unresolved link to " Oracle Solaris Cluster](http://otn.oracle.com) [Geographic Edition System Administration Guide ".](http://otn.oracle.com)

■ **Interfaz gráfica de usuario (GUI) de Oracle Solaris Cluster Manager:** la GUI de Oracle Solaris Cluster Manager le permite comprobar el estado de los componentes del cluster y de Geographic Edition, y realizar tareas administrativas para servicios de datos, nodos, grupos de recursos, recursos, dispositivos NAD, adaptadores, cables, dispositivos del quórum, asociaciones, grupos de protección, etc. Puede utilizar la GUI en lugar de muchos de los

comandos de la interfaz de la línea de comandos (CLI). La GUI se instala cuando instala el paquete ha-cluster-full de Oracle Solaris Cluster 4.2.

Para obtener información sobre cómo configurar e iniciar la GUI en un explorador, consulte [Unresolved link to " Capítulo 13, Uso de la GUI de Oracle Solaris Cluster de Guía de](http://otn.oracle.com) [administración del sistema de Oracle Solaris Cluster ".](http://otn.oracle.com)

■ **Instalación automática segura de Oracle Solaris Cluster:** esta función permite la instalación automática segura de Oracle Solaris Cluster 4.2 mediante la autenticación y el cifrado/descifrado de las comunicaciones entre el servidor de Automated Installer (AI) y los nodos del cluster, además de la instalación de los paquetes de IPS en los nodos del cluster desde las ubicaciones del repositorio de HTTPS.

Para obtener más información, consulte [Unresolved link to " Establecimiento de un nuevo](http://otn.oracle.com) [Oracle Solaris Cluster con Automated Installer de Guía de instalación del software de](http://otn.oracle.com) [Oracle Solaris Cluster ".](http://otn.oracle.com)

- **Compatibilidad del archivo unificado de Oracle Solaris con Oracle Solaris Cluster:** esta función permite utilizar el servidor de AI para instalar nodos del cluster desde los archivos unificados de Oracle Solaris. Las nuevas capacidades incluyen:
	- Instalación y configuración del cluster con la nueva configuración
	- Restauración de nodos del cluster a partir de los archivos de recuperación que se crean para los nodos específicos
	- Replicación de un nuevo cluster a partir de un cluster existente que tiene una configuración de hardware similar

En los nodos del cluster que ya están en ejecución, puede utilizar el comando clzonecluster install para instalar un nuevo cluster de zona y el comando clzonecluster configure para configurar un nuevo cluster de zona a partir de los archivos unificados de Oracle Solaris.

Para obtener más información, consulte [Unresolved link to " Establecimiento de un nuevo](http://otn.oracle.com) [Oracle Solaris Cluster con Automated Installer de Guía de instalación del software de](http://otn.oracle.com) [Oracle Solaris Cluster ".](http://otn.oracle.com)

■ Mejoras de la API de Oracle Solaris Cluster para ofrecer más compatibilidad con los **servicios de datos HA que realizan la migración en vivo:** el gestor de grupo de recursos admite una nueva propiedad de recurso, Pre\_evict, y una nueva etiqueta de consulta scha\_resourcegroup\_get, SCHA\_TARGET\_NODES, para el uso de desarrolladores de servicios de datos. Estas nuevas funciones de la API permiten un servicio de datos que realiza una operación de switchover del tipo de una migración en vivo a partir del método Stop para averiguar el nodo de destino de una operación de switchover y activar las expulsiones del grupo de recursos necesarias antes de iniciar la operación de switchover.

Un ejemplo de un servicio de datos de ese tipo es HA para Oracle VM for SPARC. La consulta TARGET\_NODES ahora permite que la migración en vivo se utilice en otras diversas instancias, como transferencias de scha\_control, en las cuales la migración en vivo antes no era posible. La expulsión previa permite que Oracle Solaris Cluster quite el exceso de carga de trabajo del nodo de destino antes de que comience la operación de switchover, lo que permite que la migración en vivo se realice correctamente con más frecuencia. El

servicio de datos de HA para Oracle VM for SPARC está mejorado para aprovechar las ventajas de estas nuevas funciones de la API.

Para obtener más información, consulte [Unresolved link to " Supporting Resource Types](http://otn.oracle.com) [That Perform Resource Migration From Their Stop Method de Oracle Solaris Cluster Data](http://otn.oracle.com) [Services Developer's Guide "](http://otn.oracle.com).

■ **Mejora de la interfaz SNMP para eventos de cluster:** esta función mejora la utilidad clsnmpmib mediante la introducción de una nueva gravedad, NOTICE. Esta nueva gravedad y otros eventos de gravedad mayor ahora tienen una correlación de uno a uno para el cambio de configuración y estado de objetos del cluster. Con esta función, puede configurar la gravedad mínima en la que se registrarán los eventos en la base de información de gestión (MIB). También puede indicar el número de eventos que debe registrar en MIB.

Para obtener más información, consulte [Unresolved link to " Creación, configuración y](http://otn.oracle.com) [gestión de la MIB de eventos de SNMP de Oracle Solaris Cluster de Guía de administración](http://otn.oracle.com) [del sistema de Oracle Solaris Cluster ".](http://otn.oracle.com)

- **Compatibilidad con las zonas de núcleo de Oracle Solaris:** en esta versión, el servicio de datos de Oracle Solaris Cluster para las zonas de Oracle Solaris admite las zonas de núcleo de Oracle Solaris (marca solaris-kz). El componente sczbt ahora admite la migración en frío y la migración en caliente para las zonas de núcleo. Los tres componentes de servicio de datos se implementan como sus propios tipos de recursos dedicados de la siguiente forma:
	- sczbt ORCL.ha-zone sczbt
	- sczsh ORCL.ha-zone sczsh
	- sczsmf ORCL.ha-zone sczsmf

La configuración de recursos todavía se realiza modificando el archivo de configuración del componente y proporcionándolo a la secuencia de comandos de registro del componente.

Para obtener más información, consulte [Unresolved link to " Oracle Solaris Cluster Data](http://otn.oracle.com) [Service for Oracle Solaris Zones Guide ".](http://otn.oracle.com)

■ **Compatibilidad con una nueva versión de Generic Data Service (GDSv2):** GDSv2 incluye nuevos tipos de recursos genéricos y más funcionalidad que la versión anterior de GDS.

Para obtener más información, consulte [Unresolved link to " Capítulo 2, Creating a Data](http://otn.oracle.com) [Service with GDSv2 de Oracle Solaris Cluster Generic Data Service \(GDS\) Guide ".](http://otn.oracle.com)

■ **Compatibilidad con Oracle Solaris Cluster HA para Oracle JD Edwards EnterpriseOne Enterprise Server (solo SPARC):** este servicio de datos de alta disponibilidad para la aplicación JD Edwards EnterpriseOne permite que el producto Oracle Solaris Cluster se inicie, se detenga y supervise el componente Enterprise Server del producto JD Edwards EnterpriseOne. El nuevo tipo de recurso investiga los procesos de JD Edwards EnterpriseOne Enterprise Server e interpreta la disponibilidad de los procesos como un estado de recursos de Oracle Solaris Cluster en una configuración de Oracle Solaris Cluster.

Para obtener más información, consulte [Unresolved link to " Oracle Solaris Cluster Data](http://otn.oracle.com) [Service for Oracle JD Edwards EnterpriseOne Enterprise Server Guide ".](http://otn.oracle.com)

■ **Compatibilidad con Oracle Solaris Cluster HA para Oracle GoldenGate:** en esta versión, este servicio de datos de alta disponibilidad para Oracle GoldenGate admite las versiones 11.2.1.x y 12.1.2.x. de Oracle GoldenGate.

Para obtener más información, consulte [Unresolved link to " Oracle Solaris Cluster Data](http://otn.oracle.com) [Service for Oracle GoldenGate Guide "](http://otn.oracle.com).

■ **Compatibilidad con los contenedores de bases datos Oracle 12c RAC:** el servicio de datos Oracle Real Application Clusters (RAC) ahora admite la función de contenedores de base de datos de Oracle RAC 12*c*.

Para obtener más información, consulte [Unresolved link to " Oracle Solaris Cluster Data](http://otn.oracle.com) [Service for Oracle External Proxy Guide "](http://otn.oracle.com).

■ **Compatibilidad con el agente de servicios de la base de datos de Oracle RAC:** esta función permite que los servicios de la base de datos de Oracle RAC sean representados por recursos de proxy en Oracle Solaris Cluster, lo que permite el ajuste de las dependencias de la aplicación para lograr una mayor disponibilidad.

Para obtener más información, consulte [Unresolved link to " Oracle Solaris Cluster Data](http://otn.oracle.com) [Service for Oracle External Proxy Guide "](http://otn.oracle.com).

■ **Compatibilidad con bases de datos RAC gestionadas por políticas:** esta función permite el uso de bases de datos RAC gestionadas por políticas con el tipo de recurso proxy del servidor RAC escalable.

Para obtener información sobre esta función de la base de datos, consulte la documentación de Oracle Database. Para obtener más información sobre la configuración de Oracle Solaris Cluster para esta función, consulte [Unresolved link to " Guía del servicio de datos de Oracle](http://otn.oracle.com) [para Oracle Real Application Clusters ".](http://otn.oracle.com)

#### <span id="page-16-0"></span>**Funciones anteriores no incluidas en el software Oracle Solaris Cluster 4.2**

Las siguientes funciones se incluyen en la versión Oracle Solaris Cluster 3.3, pero no se incluyen en la versión Oracle Solaris Cluster 4.2:

- Compatibilidad con Veritas File System (VxFS) y Veritas Volume Manager (VxVM)
- Compatibilidad con la función de cluster VxVM para Oracle RAC, además de VxVM con Oracle Solaris Cluster
- Compatibilidad con zonas no globales como destinos de listas de nodos de grupos de recursos
- Compatibilidad para Oracle Solaris IP Security Architecture (IPsec) en la interconexión privada
- Compatibilidad con la replicación basada en almacenamiento de Hitachi True Copy y Hitachi Universal Replicator

#### <span id="page-17-0"></span>**Notas sobre localización de producto**

Localización de ciertos componentes del software Oracle Solaris Cluster 4.2:

- Línea de comandos de software: japonés, coreano, chino simplificado
- GUI del software: francés, japonés, coreano, chino simplificado, español
- Ayuda en pantalla: francés, japonés, coreano, chino simplificado, español
- Páginas del comando man: japonés, chino simplificado

En la tabla siguiente, se muestran los comandos que definen los mensajes de la línea de comandos en inglés para los shells que se utilizan habitualmente:

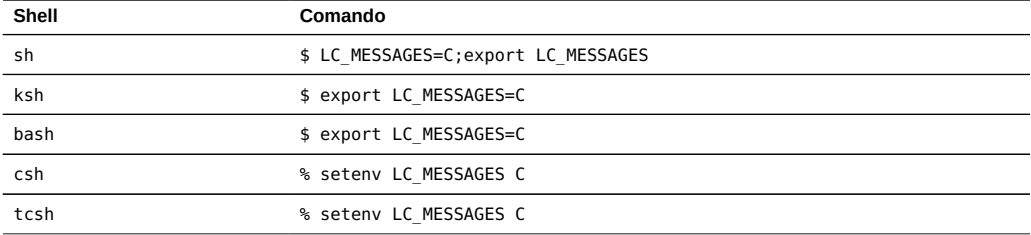

#### <span id="page-17-1"></span>**Configuración de soporte de accesibilidad para Oracle Solaris Cluster Manager**

La interfaz gráfica de usuario (GUI) de Oracle Solaris Cluster Manager se crea mediante Oracle Application Development Framework (ADF) Faces. Consulte [http://www.oracle.com/us/](http://www.oracle.com/us/corporate/accessibility/templates/t2-3281.html) [corporate/accessibility/templates/t2-3281.html](http://www.oracle.com/us/corporate/accessibility/templates/t2-3281.html) para obtener más información acerca de ADF Faces.

Dos elementos se pueden configurar en el archivo trinidad-config.xml para activar las funciones de accesibilidad: <accessibility-mode> y <accessibility-profile>. De forma predeterminada, ninguno de los elementos está configurado. En esta sección, se describen las opciones de accesibilidad disponibles y cómo configurarlas.

#### <span id="page-17-2"></span>**Elemento <accessibility-mode>**

Oracle Solaris Cluster Manager proporciona dos niveles de soporte de accesibilidad de nivel de aplicación configurado en el archivo trinidad-config.xml utilizando el elemento <accessibility-mode>. Los valores aceptables para el modo <accessibility-mode> son los siguientes:

#### default

De forma predeterminada, ADF Faces genera componentes que tienen interacción de interfaz de usuario enriquecida y a los que también se puede acceder mediante el teclado. Tenga en cuenta que, en el modo default, los lectores de pantalla no pueden acceder a todos los componentes de ADF Faces.

<accessibility-mode>**default**</accessibility-mode>

screenReader

ADF Faces genera componentes que están optimizados para su uso con lectores de pantalla. El modo screenReader les facilita la visualización a los usuarios con vista defectuosa, pero degrada la visualización para usuarios sin vista defectuosa.

<accessibility-mode>**screenReader**</accessibility-mode>

#### <span id="page-18-0"></span>**Elemento <accessibility-profile>**

Puede especificar el elemento <accessibility-profile> en el archivo trinidad-config.xml. Las opciones válidas son high-contrast, large-fonts o ambas. Los valores aceptables para <accessibility-profile> son los siguientes:

#### high-contrast

ADF Faces puede generar contenido visual de alto contraste. El modo high-contrast de ADF Faces permite que las aplicaciones de ADF Faces sean compatibles con sistemas operativos o exploradores que tienen funciones de alto contraste activadas. Por ejemplo, ADF Faces cambia su uso de las imágenes y los colores de fondo en el modo de alto contraste para evitar la pérdida de información visual.

El modo high-contrast de ADF Faces es más ventajoso si se utiliza junto con el modo de alto contraste de su explorador o su sistema operativo. Asimismo, puede que algunos usuarios prefieran utilizar el modo large-fonts con el modo high-contrast.

<accessibility-profile>**high-contrast**</accessibility-profile>

large-fonts

ADF Faces puede generar contenido aumentado para el explorador. En el modo predeterminado, la mayoría de los textos y muchos contenedores tienen un tamaño de fuente fijo para proporcionar un aspecto coherente y definido. En el modo large-fonts, el texto y los contenedores tienen un tamaño de fuente escalable, lo que permite que ADF Faces sea compatible con exploradores definidos con tamaños de fuente más grandes y también permite que trabaje con capacidades de zoom del explorador.

Puede que algunos usuarios prefieran utilizar el modo high-contrast con el modo largefonts. No obstante, si no está utilizando un modo de fuentes grandes o capacidades de zoom del explorador, desactive el modo large-fonts.

<accessibility-profile>**large-fonts**</accessibility-profile>

Si necesita las opciones high-contrast y large-fonts, incluya la siguiente entrada en el archivo trinidad-config.xml:

<accessibility-profile>**high-contrast large-fonts**</accessibility-profile>

Si el acceso de nivel de aplicación exige que se definan todas las opciones, incluya la siguiente entrada en el archivo trinidad-config.xml:

```
<accessibility-mode>screenReader</accessibility-mode>
<accessibility-profile>high-contrast large-fonts</accessibility-profile>
```
# <span id="page-19-0"></span>**Cómo configurar el soporte de accesibilidad en el archivo trinidad-config.xml**

Este procedimiento describe cómo editar manualmente el archivo trinidad-config.xml para definir los modos de accesibilidad para la GUI de Oracle Solaris Cluster Manager. Este archivo se encuentra en la siguiente ruta del directorio:

/var/cluster/lib/ClusterManager/glassfish3/glassfish/domains/domain1/applications\ /ClusterManager\_GF/Yosemite\_View\_Glassfish\_webapp\_war/WEB-INF/trinidad-config.xml

**Sugerencia -** Los cambios de configuración realizados en este procedimiento funcionan globalmente en un determinado nodo del cluster. Este procedimiento modifica el comportamiento de la aplicación para todos los usuarios de la GUI que se conectan mediante un explorador, a diferencia de los que se autentican en ese determinado nodo del cluster. Para admitir a los usuarios de la GUI que necesitan tecnología de asistencia y a los que no la necesitan, aplique estas configuraciones a algunos, pero no a todos, los nodos de cluster.

Por ejemplo, en un cluster de dos nodos, debe configurar el nodo pnode-1 con las opciones de accesibilidad, pero no debe configurar estas opciones en el nodo pnode-2. A continuación, los usuarios que no necesitan tecnología de asistencia deben establecer sus exploradores en pnode-2, mientras que los que no la necesitan deben utilizar pnode-1.

En cualquier caso, un usuario se puede autenticar en cualquier nodo al que desee acceder especificándolo en el campo Nodo de cluster en la página de inicio de sesión.

#### **1. Asuma el rol de usuario root.**

**2. Desactive el servidor Oracle GlassFish.**

# **svcadm disable -s manager-glassfish3**

**3. Abra el archivo trinidad-config.xml para editarlo.**

**4. Agregue entradas al archivo trinidad-config.xml para configurar las opciones de accesibilidad deseadas.**

Consulte ["Configuración de soporte de accesibilidad para Oracle Solaris Cluster](#page-17-1) [Manager" \[18\]](#page-17-1) para obtener descripciones de las opciones de accesibilidad y la entrada trinidad-config.xml para usar para las distintas opciones o combinaciones de opciones.

**5. Active el servidor Oracle GlassFish.**

```
# svcadm enable -s manager-glassfish3
```
**ejemplo 1** Archivo trinidad-config.xml con la accesibilidad configurada

En el siguiente ejemplo, se muestra un archivo trinidad-config.xml configurado con todas las opciones de accesibilidad.

```
<?xml version="1.0" encoding="UTF-8"?>
<trinidad-config xmlns="http://myfaces.apache.org/trinidad/config">
<skin-family>skyros</skin-family>
<skin-version>v1</skin-version>
<! -<skin-family>fusionFx</skin-family>
<skin-version>v2</skin-version>
-->
<accessibility-mode>screenReader</accessibility-mode>
<accessibility-profile>high-contrast large-fonts</accessibility-profile>
</trinidad-config>
```
#### <span id="page-20-0"></span>**Comandos modificados en esta versión**

En esta versión, se modificaron los siguientes comandos:

- cldevicegroup create: no se puede crear un grupo de dispositivos sin especificar al menos un dispositivo.
- cldevicegroup remove-device: no se puede usar el subcomando "remove-device" para eliminar todos los dispositivos de un grupo de dispositivos. Un grupo de dispositivos debe contener por lo menos un dispositivo. Para eliminar todos los dispositivos de un grupo de dispositivos, se debe usar el subcomando "delete" para suprimir el grupo de dispositivos.

22 Notas de la versión de Oracle Solaris Cluster 4.2 · Septiembre de 2014

## <span id="page-22-0"></span>Notas de compatibilidad

Este capítulo contiene información sobre los problemas de compatibilidad de Oracle Solaris Cluster con otros productos. Póngase en contacto con el servicio de asistencia técnica de Oracle para averiguar si hay disponible una corrección de código.

#### <span id="page-22-2"></span><span id="page-22-1"></span>**Problemas de compatibilidad**

## **Restricción de compatibilidad para los conjuntos de discos de múltiples propietarios de Solaris Volume Manager**

El software Oracle Solaris Cluster 4.2 no admite conjuntos de discos de múltiples propietarios de Solaris Volume Manager. Esta restricción de compatibilidad se debe a varios errores de Oracle Solaris que pueden afectar negativamente la disponibilidad del cluster.

Hasta que se pueda calificar la compatibilidad de los conjuntos de discos de múltiples propietarios de Solaris Volume Manager en las configuraciones de Oracle Solaris Cluster 4.2, se debe ignorar la documentación para el uso de conjuntos de discos de múltiples propietarios.

Póngase en contacto con el representante de asistencia de Oracle para averiguar si se admiten los conjuntos de discos de múltiples propietarios de Solaris Volume Manager para las configuraciones de Solaris Oracle Solaris Cluster 4.2.

# <span id="page-22-3"></span>**Error de creación de clusters de zona con marca labeled (19074503)**

**Resumen del problema:** la creación de los clusters de zona con marca labeled falla en Oracle Solaris 11.2.

**Solución alternativa:** agregue las siguientes líneas al archivo /usr/lib/brand/labeled/ config.xml.

```
<resource name="zone">
<property name="pool" reset-on-clone="false"/>
</resource>
```
Las tres líneas agregadas al archivo /usr/lib/brand/labeled/config.xml deben coincidir con las mismas tres líneas del archivo /usr/lib/brand/solaris/config.xml.

A continuación, aparece un ejemplo del archivo config.xml para el cluster de zona con marca labeled.

```
<brand name="labeled" supports_zonestatd="true" requires_hostid="false">
...
...
<resource name="zone">
<property name="pool" reset-on-clone="false"/>
</resource>
</brand>
```
#### <span id="page-23-0"></span>**Los intentos de show configuration se acumulan y llevan a ORA-00020 (18746643)**

**Resumen del problema:** un comando show configuration en el cluster en espera se bloquea, especialmente, cuando hay problemas de conexión de red entre el cluster principal y el cluster en espera. Como consecuencia, en ocasiones, las solicitudes de show configuration se acumulan, lo que provoca que se exceda el número máximo de procesos (ORA-00020).

**Solución alternativa:** aplique el parche 18746643 de Oracle Database.

#### <span id="page-23-1"></span>**Cacao crea un archivo de gran tamaño y el host se queda sin espacio raíz rápidamente (18099260)**

**Resumen del problema:** este problema ocurre cuando cacao falla varias veces, lo que activa una acción de recuperación de vigilancia que inicia una secuencia de comandos que ejecuta jstack. Si la versión de jstack no coincide con la versión de Java, los errores resultantes de falta de coincidencia se envían al archivo /var/cacao/instances/default/proc\_scan.txt hasta que el sistema de archivos esté completo.

**Solución alternativa:** asegúrese de que el cluster se esté ejecutando al menos en Oracle Solaris 11.1 SRU 19.

# <span id="page-24-0"></span>**El nodo genera un aviso grave con un mensaje Freelonode cuando inicia Oracle Solaris Clusterware dentro del cluster de zona con marca solaris10 (19032049)**

**Resumen del problema:** es posible que vea este problema en las versiones de Oracle Real Application Cluster (RAC) configuradas para usar la funcionalidad del SKGXN nativo de Oracle Solaris Cluster en un cluster de zona con marca solaris10. El sistema emite un aviso grave al instalar o iniciar Cluster Ready Services (CRS). Este problema se produce cuando los nodos globales de cluster se ejecutan en Oracle Solaris 11.2.

**Solución alternativa:** póngase en contacto con el servicio de asistencia de Oracle para averiguar si hay un parche o una solución alternativa disponible.

## <span id="page-24-1"></span>**Los nombres de VNIC con más de 16 caracteres causan problemas (17362337)**

**Resumen del problema:** si utiliza nombres largos para las VNIC en clusters de zona de IP exclusiva (marcas solaris y solaris10 de clusters de zona), es posible que no pueda elegir la VNIC durante la configuración del sistema.

**Solución alternativa:** al utilizar las VNIC para clusters de zona, el nombre de la VNIC debe tener menos de 16 caracteres.

### <span id="page-24-2"></span>**sdpib: ibt\_get\_ip\_paths Con APM Failed Status 25 en Oracle Solaris Cluster cuando el puerto está inactivo (18692783)**

**Resumen del problema:** en Oracle Solaris 11.2, el protocolo de socket directo (SDP) que utiliza la red privada de Oracle Solaris Cluster puede fallar cuando un puerto o una ruta de red física IB redundante está dañado.

De manera predeterminada, Oracle Solaris 11.2 admite un failover gestionado por HCA en función de IPMP y APM para tráfico SDP. En un entorno de Oracle Solaris Cluster, las interconexiones no se gestionan en IPMP y se necesita una recuperación transparente y automática del tráfico SDP cuando falla el enlace de InfiniBand.

**Solución alternativa:** para activar la capacidad de recuperación automática y desactivar la compatibilidad con el failover gestionado por HCA, agregue la siguiente línea en el archivo / etc/system:

set sdpib:sdp\_ip\_path\_verify=0

Reinicie el nodo con el archivo de inicio actualizado para que el cambio sea efectivo.

## <span id="page-25-0"></span>**El cluster de zona no reconoce el comodín \*dsk con svm /dev/md (18167722)**

**Resumen del problema:** si intenta agregar metadispositivos de Solaris Volume Manager a un nodo de cluster de zona utilizando el asterisco "(\*)" como un comodín, el dispositivo no se agregará. Por ejemplo:

```
clzc:zc_name> add device
clzc:zc_name:device> set match=/dev/md/shared/*dsk/d11
clzc:zc_name:device> end
```
**Solución alternativa:** use nombres de ruta de acceso explícitos, como se muestra en el ejemplo siguiente.

```
clzc:zc_name:device> set match=/dev/md/shared/dsk/d11
clzc:zc_name:device> end
clzc:zc_name:device> set match=/dev/md/shared/rdsk/d11
clzc:zc_name:device> end
```
Si un dispositivo con la designación de comodín se ha agregado por error, se puede eliminar como se muestra en el siguiente ejemplo.

clzc:zone\_name> remove device match=/dev/md/shared/2/\*dsk/d11

# <span id="page-25-1"></span>**Volcados de núcleo central osysmond en la zona con marca Solaris10 durante root.sh de GI e inicio de CRS (14456069)**

**Resumen del problema:** este problema involucra a Oracle RAC 11*g* versión 2 configurado en un cluster de zona con marca solaris10. Cuando se ejecuta la secuencia de comandos root.sh de Grid Infrastructure o cuando se inicia Cluster Ready Services (CRS), el proceso osysmond podría volcar el núcleo una o más veces.

**Solución alternativa:** póngase en contacto con el servicio de asistencia de Oracle para averiguar si hay un parche o una solución alternativa disponible.

## <span id="page-26-0"></span>**Oracle Clusterware no puede crear todos los SID para el recurso ora.asm (12680224)**

**Resumen del problema:** al crear un recurso de Oracle Solaris Cluster para una instancia de Oracle ASM, la utilidad clsetup puede informar uno de los siguientes mensajes de error:

ORACLE SID (+ASM2) does not match the Oracle ASM configuration ORACLE SID () within CRS

ERROR: Oracle ASM is either not installed or the installation is invalid!

Esta situación se produce, porque después de que se instala Oracle Grid Infrastructure 11*g* versión 2, el valor para GEN\_USR\_ORA\_INST\_NAME@SERVERNAME del recurso ora.asm no contiene todos los SID de Oracle ASM que se ejecutan en el cluster.

**Solución alternativa:** use el comando crsctl para agregar los SID faltantes al recurso ora.asm.

```
# crsctl modify res ora.asm \
-attr "GEN_USR_ORA_INST_NAME@SERVERNAME(hostname)"=ASM_SID
```
#### <span id="page-26-1"></span>**La agregación del adaptador principal al grupo IPMP elimina la configuración del DNS (15816288)**

**Resumen del problema:** ocurre un problema si suprime un adaptador de red y, luego, lo vuelve a crear para un grupo IPMP, como en los siguientes ejemplos de comandos:

- # **ipadm delete-ip** *adapter*
- # **ipadm create-ip** *adapter*
- # **ipadm create-ipmp -i** *adapter* **sc\_ipmp0**
- # **ipadm create-addr -T static -a local=***hostname***/24 sc\_ipmp0/v4**

Poco después de que se crea la dirección IPMP, el archivo /etc/resolv.conf desaparece y el servicio LDAP se desactiva. Incluso un servicio activado permanece en el estado fuera de línea.

**Solución alternativa:** antes de suprimir el adaptador de red con el comando ipadm delete-ip, ejecute el comando svcadm refresh network/location:default.

## <span id="page-27-0"></span>**La zona no se inicia si pkg:/system/resource-mgmt/ resource-cap no está instalado y capped-memory está configurado (15740089)**

**Resumen del problema:** si el paquete pkg:/system/resource-mgmt/resource-cap no está instalado y se configura una zona con el control de recursos capped-memory como parte de la configuración, se produce un error al iniciar la zona. La salida es similar a la siguiente:

zone 'zone-1': enabling system/rcap service failed: entity not found zoneadm: zone 'zone-1': call to zoneadmd failed

**Solución alternativa:** instale el paquete pkg:/system/resource-mgmt/resource-cap en la zona global. Una vez que el paquete resource-cap está instalado, la zona puede iniciarse.

## <span id="page-27-1"></span>**No se admite la configuración en cluster de ZFS Storage Appliance activa:activa (15521899)**

**Resumen del problema:** no se permite replicar simultáneamente a partir de ambas cabeceras en una configuración en cluster de ZFS SA activa:activa. Se trata de una restricción de producto de ZFS Storage Appliance (consulte el error 15521899).

**Solución alternativa:** actualmente, se admite la configuración activa:pasiva en una configuración en cluster.

# <span id="page-28-0"></span>Notas sobre la instalación

Este capítulo incluye problemas y errores conocidos que afectan a la instalación de Oracle Solaris Cluster 4.2. Póngase en contacto con el servicio de asistencia técnica de Oracle para averiguar si hay disponible una corrección de código.

#### <span id="page-28-2"></span><span id="page-28-1"></span>**Problemas relacionados con la instalación**

## **No se puede utilizar scinstall en una CLI para configurar Automated Installer con los archivos unificados de Oracle Solaris (19058049)**

**Resumen del problema:** el uso del comando scinstall para configurar Automated Installer para instalar nodos de cluster de los archivos unificados de Oracle Solaris no permite una configuración correcta.

**Solución alternativa:** use el comando interactivo scinstall mediante la ejecución de /usr/ cluster/bin/scinstall sin opciones. A continuación, seleccione las opciones de los menús y proporcione la entrada.

# <span id="page-28-3"></span>**No se puede utilizar autodiscovery para detectar las rutas de transporte si se están usando VNIC que se crearon en el mismo adaptador físico (18245335)**

**Resumen del problema:** al configurar un cluster, si utiliza las VNIC que se crearon en el mismo adaptador físico que los adaptadores de transporte, se producirá un error al usar la autodetección mientras se ejecuta scinstall para buscar las rutas de transporte.

**Solución alternativa 1:** en lugar de utilizar el comando interactivo scinstall para configurar un cluster, configure los nodos para que se unan al cluster uno por uno y no utilice autodiscovery.

**Solución alternativa 2:** no utilice el método scinstall interactivo. En cambio, utilice la CLI y especifique los adaptadores virtuales según corresponda.

#### <span id="page-29-0"></span>**scinstall falla cuando se utiliza solamente IPv6 para una configuración de red pública (16355496)**

**Resumen del problema:** scinstall falla al configurar un cluster si la red pública solo tiene configuradas direcciones IPv6. Puede aparecer un mensaje de error que indica que el segundo nodo es un host desconocido.

**Solución alternativa:** configure las direcciones IPv4 solamente para la configuración de scinstall. Una vez que el cluster se ha creado, las direcciones IPv4 se pueden eliminar.

# <span id="page-29-1"></span>**Resulta difícil determinar nombres de servicios de datos para la instalación de servicio de datos no interactiva de zona con marca solaris10 (15804349)**

**Resumen del problema**: resulta difícil determinar los nombres de los agentes que se deben especificar al utilizar el comando clzonecluster install-cluster para instalar agentes con la opción -s.

**Solución alternativa:** cuando se usa el comando **clzonecluster install-cluster -d** *dvd* **-s {all |** *software-component***[,…]}** *options zone-cluster* para crear un cluster de zona con marca solaris10, puede especificar los siguientes componentes del cluster con la opción -s:

- geo
- 9ias
- apache
- container
- dhcp
- dns
- ebs (solamente SPARC)
- hadb
- ids
- iws
- kerberos
- livecache
- mqi
- mqs
- mys
- n1ge
- n1sps
- nfs
- obiee (solamente SPARC)
- oep
- ohs
- opmn
- oracle
- pax (solamente SPARC)
- PeopleSoft (solamente SPARC)
- PostgreSQL
- rac
- s1as
- s1mq
- saa (solamente SPARC)
- sag (solamente SPARC)
- sap
- sapdb
- sapnetw
- sapwebas
- siebel (solamente SPARC)
- smb
- sybase
- TimesTen
- tomcat
- wls
- xvm (solamente SPARC)

#### <span id="page-31-0"></span>**cacao no se puede comunicar en máquinas que ejecutan Trusted Extensions (15803432)**

**Resumen del problema:** si la función Trusted Extensions del software de Oracle Solaris se activa antes de que el software de Oracle Solaris Cluster esté instalado y configurado, los procedimientos de configuración de Oracle Solaris Cluster no pueden copiar las claves de seguridad del contenedor de agente común de un nodo a otros nodos del cluster. Para que el contenedor funcione correctamente en los nodos del cluster, es necesario que existan copias idénticas de las claves de seguridad en todos los nodos de cluster.

**Solución alternativa:** copie manualmente las claves de seguridad de un nodo de cluster global en el resto de los nodos del cluster global.

1. En cada nodo, detenga el agente de archivo de seguridad.

phys-schost# **/usr/sbin/cacaoadm stop**

2. En un nodo, cambie al directorio /etc/cacao/instances/default/.

phys-schost-1# cd **/etc/cacao/instances/default/**

3. Cree un archivo tar del directorio /etc/cacao/instances/default/.

phys-schost-1# **tar cf /tmp/SECURITY.tar security**

- 4. Copie el archivo /tmp/SECURITY.tar en todos los demás nodos del cluster.
- 5. Extraiga los archivos de seguridad de todos los nodos en los que haya copiado el archivo / tmp/SECURITY.tar.

Se sobrescriben todos los archivos de seguridad que ya existen en el directorio /etc/cacao/ instances/default/.

```
phys-schost-2# cd /etc/cacao/instances/default/
phys-schost-2# tar xf /tmp/SECURITY.tar
```
6. Elimine el archivo /tmp/SECURITY.tar de todos los nodos del cluster.

**Nota -** Es preciso eliminar todas las copias del archivo tar para evitar riesgos de seguridad.

```
phys-schost-1# rm /tmp/SECURITY.tar
phys-schost-2# rm /tmp/SECURITY.tar
```
7. En cada nodo, reinicie el agente de archivo de seguridad.

phys-schost# **/usr/sbin/cacaoadm start**

# <span id="page-32-0"></span>Notas de administración

Este capítulo incluye problemas y errores conocidos que afectan a la administración de Oracle Solaris Cluster 4.2. Póngase en contacto con el servicio de asistencia técnica de Oracle para averiguar si hay disponible una corrección de código.

#### <span id="page-32-2"></span><span id="page-32-1"></span>**Problemas de administración**

#### **La opción -n no funciona con los comandos clsnmp\* en Oracle Solaris Cluster 4.2 (19211571)**

**Resumen del problema:** se producirá un error al intentar utilizar -n *nodelist* en los comandos clsnmp\*.

**Solución alternativa:** no utilice la opción -n para especificar los nodos. En lugar de ello, ejecute el comando deseado en cada nodo, uno por vez.

#### <span id="page-32-3"></span>**La propiedad admin no funciona en clzonecluster (19223970)**

**Resumen del problema:** si el recurso admin está presente en la configuración del cluster de zona, el comando clzonecluster info muestra un valor nulo o un valor no utilizable para la propiedad auths del recurso admin. Si intenta cambiar o agregar un nuevo recurso admin en la configuración del cluster de zona, la creación o la actualización del cluster de zona fallará. Si se actualiza el cluster de zona, se puede cambiar incorrectamente la configuración se zona y, como resultado, el comando clzonecluster status puede informar el estado de la zona en el estado unknown.

**Solución alternativa:** si se debe agregar un recurso admin o se debe modificar un recurso admin existente, use el comando solaris zonecfg para agregar o modificar la propiedad admin para cada zona del cluster de zona. No utilice el comandoclzonecluster para agregar o modificar un recurso admin.

Si ha cambiado la configuración de un cluster de zona mediante el comando clzonecluster, el recurso admin en la configuración de zona no existirá y se deberá agregar nuevamente a la configuración de zona.

# <span id="page-33-0"></span>**No es posible cambiar la configuración del cluster de zona cuando algunos de los nodos del cluster están inactivos (19182915)**

**Resumen del problema:** este problema puede presentarse al intentar actualizar la configuración del cluster de zona cuando algunos de los nodos del cluster que alojan el cluster de zona están inactivos. Esto se produce en los clusters de zona con marca solaris10 y labeled. También se produce en los clusters de zona con marca solaris cuando se configura el recurso admin.

**Solución alternativa:** actualice el cluster de zona cuando todos los nodos que alojan el cluster de zona estén activos y formen parte de la pertenencia al cluster. Si no es posible activar los nodos, actualice la configuración con el comando solaris zonecfg.

Sin embargo, cuando los nodos están activos, realice la misma actualización con el comando clzonecluster, de modo que la actualización posterior con el comando clzonecluster no borre la actualización realizada con el comando solaris zonecfg.

# <span id="page-33-1"></span>**El comando clresourcetype register falla en los clusters de zona con marca solaris10 (19043805)**

**Resumen del problema:** a veces, es posible que el comando clresourcetype register falle cuando se ejecuta en clusters de zona con marca solaris10. Es posible que vea uno de los siguientes errores:

```
# clrt register -f /SUNW.test_rt_deps -p RT_SYSTEM=TRUE RT1_spd_6
clrt: (C549566) Failed to find "zc2:RT1_spd_" in RTR file
"/zones/zc2/root/SUNW.test_rt_deps"
# clrt register -N SUNW.gds
clrt: (C637184) Unrecognized option - "- ".
clrt: (C637184) Unrecognized option - "-S".
clrt: (C637184) Unrecognized option - "-U".
clrt: (C637184) Unrecognized option - "-W".
clrt: (C637184) Unrecognized option - "-.".
clrt: (C637184) Unrecognized option - "-g".
clrt: (C637184) Unrecognized option - "-d".
clrt: (C637184) Unrecognized option - "-s".
clrt: (C425781) Usage errors.
```

```
Usage: clrt register [<options>] + | <resourcetype> ...
# geopg get -s partnershipname
Operation failed for following protection groups:
Unable to register resource type (0}.
Solución alternativa: registre el tipo de recurso en la zona global.
```
# **clrt register -Z** *zone name resource type*

**Nota -** En Oracle Solaris Cluster Geographic Edition, no se podrá utilizar la solución alternativa cuando falle un comando como geopg get. Póngase en contacto con el servicio de asistencia de Oracle para averiguar si hay disponible un parche.

# <span id="page-34-0"></span>**No se puede restablecer la propiedad acfs\_mountpoint cuando el recurso SUNW.scalable\_acfs\_proxy está desactivado (16928490)**

**Resumen del problema:** no puede restablecer la propiedad acfs\_mountpoint de un recurso SUNW.scalable\_acfs\_proxy si está desactivado.

**Solución alternativa:** la propiedad acfs\_mountpoint se puede configurar únicamente en el momento de creación del recurso. Para cambiar la propiedad acfs\_mountpoint, debe suprimir y volver a crear el recurso.

## <span id="page-34-1"></span>**clzonecluster install -a** *archive-no-cluster-pkgs zonecluster* **no instala paquetes de cluster (18714803)**

**Resumen del problema:** este problema puede producirse al instalar un cluster de zona desde un archivo unificado de Oracle Solaris creado a partir de un origen que no tiene paquetes de cluster.

**Solución alternativa:** instale manualmente los paquetes de cluster dentro del cluster de zona.

# <span id="page-35-0"></span>**Al actualizar un recurso, establezca la propiedad type\_version primero antes de actualizar otras propiedades (18313716)**

**Resumen del problema:** al actualizar un recurso a una versión más reciente, la configuración de la propiedad type\_version y otras propiedades en el mismo comando fallará.

**Solución alternativa:** en lugar de cambiar type\_version y otras propiedades en el mismo comando clresource set, cambie la propiedad type\_version primero y, luego, cambie otras propiedades en un comando clresource set distinto.

# <span id="page-35-1"></span>**La compatibilidad con el servicio escalable de IPv6 no está activada de manera predeterminada (15290321)**

**Resumen del problema:** las interfaces de IPv6 no están conectadas a los adaptadores de interconexión de manera predeterminada. Se requiere esta conexión a IPv6 para enviar paquetes del servicio escalable de IPv6.

**Solución alternativa:** todos los nodos del cluster primero deben prepararse para ejecutar IPv6. Esta preparación incluye la configuración correcta de las interfaces de red, del software de aplicaciones cliente/servidor, de los servicios de nombres y de la infraestructura de enrutamiento. Si esto no se hace, se pueden generar errores inesperados de las aplicaciones de red. Consulte la documentación de Oracle Solaris sobre IPv6 antes de activar los servicios escalables de IPv6 en un cluster.

Para activar la compatibilidad con el servicio escalable de IPv6:

1. Agregue la siguiente línea a /etc/system en todos los nodos.

set cl comm:ifk disable v6=0

- 2. Active la conexión de IPv6.
	- Si se permite reiniciar, reinicie todos los nodos del cluster. Reinicie los nodos de uno en uno para minimizar el tiempo de interrupción.
	- Si no se permite el reinicio, ejecute la siguiente utilidad para activar la conexión de IPv6 en los adaptadores de interconexión.

# **/usr/cluster/lib/sc/config\_ipv6**

Esta utilidad proporciona una interfaz de IPv6 en todos los adaptadores de interconexión del cluster con una dirección de enlace local. Permite reenviar correctamente los paquetes del servicio escalable de IPv6 a través de las interconexiones.

## <span id="page-36-0"></span>**La eliminación de un nodo de un cluster de zona de IP exclusiva arroja un aviso grave en los nodos del cluster (15817184)**

**Resumen del problema:** cuando un nodo de cluster de zona se elimina de un cluster de zona de IP exclusiva, los nodos de cluster global que alojan el cluster de zona de IP exclusiva arrojan un aviso grave. El problema solo se detecta en un cluster global con interconexiones InfiniBand.

**Solución alternativa:** detenga el cluster de zona de IP exclusiva antes de eliminar el nodo de cluster de zona.

#### <span id="page-36-1"></span>**El intento de suprimir un grupo de recursos en la zona global falla (16704170)**

**Resumen del problema:** cuando el cluster global y un cluster de zona contienen un grupo de recursos con el mismo nombre, si cualquiera de los grupos de recursos tiene un valor no vacío para las propiedades RG\_dependencies o RG\_affinities, el intento de eliminar el otro grupo de recursos con el mismo nombre fallará y la dependencia existente generará una reclamación.

**Solución alternativa:** incluya la opción -F (forzar) en el comando para suprimir el grupo de recursos. Por ejemplo:

# **clrg delete -F** *rg-name*

A continuación, vuelva a crear las dependencias o afinidades en el resto del grupo de recursos con el mismo nombre si se suprimieron con la opción forzar.

#### <span id="page-36-2"></span>**El timeout de parada de LDom en SUNWscxvm.stop evita el desenlace de LDom (18335346)**

**Resumen del problema:** si se produce el timeout de ldm stop en SUNWscxvm.stop, el dominio lógico (LDom) permanece enlazado y evita que el grupo de recursos del cluster cierre el dominio sin que se produzcan errores. Este comportamiento impide el correcto failover del grupo de recursos. Además, actualmente el valor de STOP TIMEOUT no se tiene en cuenta al detener el LDom y se produce el timeout después de 60 segundos.

Se puede encontrar uno de los siguientes mensajes de error.

```
[ID 885590 daemon.notice] Domain domain_name has been forcefully terminated. 
[ID 567783 daemon.notice] domain stop result code : 0 - ldom_name stop timed out. The domain
 might still be in the process of shutting down.
```

```
[ID 567783 daemon.notice] domain stop result code : 0 - Either let it continue, or specify -f
 to force it to stop. 
[ID 567783 daemon.notice] domain stop result code : 0 - LDom ldom_name cannot be unbound
 because it is stopping 
[ID 567783 daemon.notice] domain stop result code : 0 - LDom ldom_name stopped
```
Cuando ejecuta ldm list, verá que el LDom se encuentra en el estado bound.

```
# ldm list
NAME STATE FLAGS CONS VCPU MEMORY UTIL NORM UPTIME 
primary active -n-cv- UART 16 15872M 0.1% 0.1% 28m 
ldom-1 active -n---- 5000 8 8G 0.0% 0.0% 28m 
ldom-2 bound ------ 5001 112 112G
```
Cuando se emite el comando clresourcegroup online después de los mensajes de timeout de parada del LDom, se bloquea porque se lo ha terminado de manera forzada.

**Solución alternativa:** esta solución solo funciona para los nodos con al menos Logical Domains Manager 3.1. Para modificar el valor de timeout de LDom:

Edite el archivo /opt/SUNWscxvm/bin/functions en todos los nodos mediante la sustitución de:

\${HATIMERUN} -t \${MAX\_STOP\_TIMEOUT} -k KILL \${LDM} stop-domain \${DOMAIN} >> \$LOGFILE 2&1

con:

```
LDOM_TIMEOUT=$((MAX_STOP_TIMEOUT*80/100)) ${HATIMERUN} -t ${MAX_STOP_TIMEOUT} -k KILL ${LDM}
 stop-domain -t ${LDOM_TIMEOUT} ${DOMAIN} >> $LOGFILE 2&1
```
Ahora el ldm stop timeout no es de 60 segundos sino de LDOM\_TIMEOUT segundos. El comando ldm stop-domain se emite en primer lugar si el LDom no se cierra en LDOM\_TIMEOUT segundos. A continuación, se emite ldom stop-domain -q. Este comando genera la detención forzosa automática del LDom. Para dar tiempo a que se ejecute ldom stop-domain -q, LDOM\_TIMEOUT se estableció al 80 % de MAX\_STOP\_TIMEOUT.

# <span id="page-37-0"></span>**Permitir al usuario eliminar el último dispositivo DID de un grupo de dispositivos de discos raw y los comandos posteriores cldevicegroup tiene como resultado volcados de núcleo central cl\_ccrad (15815165)**

**Resumen del problema:** en un cluster que tiene varios grupos de dispositivos, si un dispositivo ocupado se elimina de uno de los grupos de dispositivos y se deja vacío ese grupo, puede que todos los demás grupos de dispositivos no puedan quedar fuera de línea. Los comandos cldevicegroup posteriores pueden causar un volcado de núcleo central.

**Solución alternativa:** no elimine un dispositivo ocupado de un grupo de dispositivos. No elimine el último dispositivo de un grupo de dispositivos.

# <span id="page-38-0"></span>**El fallo de la red pública no realiza un failover en el recurso de servidor de base de datos con SCAN Listener (16231523)**

**Resumen del problema:** el recurso de base de datos HA-Oracle no realizará una conmutación por error cuando falle la red pública si la base de datos HA-Oracle se ha configurado para utilizar el agente de escucha SCAN de Grid Infrastructure.

**Solución alternativa:** cuando utilice el agente de escucha SCAN de Oracle Grid Infrastructure con una base de datos HA-Oracle, agregue un host lógico con una dirección IP que esté en la misma subred que el agente de escucha SCAN en el grupo de recursos de base de datos HA-Oracle.

# <span id="page-38-1"></span>**EMC SRDF rechaza el proceso de switchover cuando el estado de grupo de dispositivos replicado genera que los procesos de switchover y switchback fallen (15538295)**

**Resumen del problema:** si un grupo de dispositivos EMC SRDF cuyo par de réplica está dividido intenta conmutar el grupo de dispositivos a otro nodo, la operación de switchover falla. Además, el grupo de dispositivos no puede volver al estado en línea en el nodo original hasta que el par de réplica se vuelve a establecer en un estado apareado.

**Solución alternativa:** verifique que las réplicas SRDF no estén divididas antes de intentar conmutar el grupo de dispositivos globales asociado de Oracle Solaris Cluster a otro nodo de cluster.

# <span id="page-38-2"></span>**No se puede crear un recurso desde un archivo de configuración con propiedades de extensión no ajustables (15658184)**

**Resumen del problema:** cuando utiliza un archivo de configuración XML para crear recursos, si alguno de los recursos tiene propiedades de extensión que no son ajustables, es decir, el atributo de propiedad de recurso Tunable está establecido en None, el comando no puede crear el recurso.

**Solución alternativa:** edite el archivo de configuración XML para eliminar las propiedades de extensión no ajustables del recurso.

# <span id="page-40-0"></span>Notas de tiempo de ejecución

Este capítulo incluye problemas y errores conocidos que afectan al tiempo de ejecución de Oracle Solaris Cluster 4.2. Póngase en contacto con el servicio de asistencia técnica de Oracle para averiguar si hay disponible una corrección de código.

#### <span id="page-40-2"></span><span id="page-40-1"></span>**Problemas de tiempo de ejecución**

#### **Después de clcomm: path online la ruta de acceso se drena cada once segundos (18827672)**

**Resumen del problema:** en un cluster InfiniBand, cuando un enlace de red defectuosa se vuelve a conectar, en ocasiones, la ruta de acceso se drena y se vuelve a crear.

**Solución alternativa:** utilice el comando clintr para desactivar la ruta del cable y volver a activar la ruta de acceso.

<span id="page-40-3"></span>**Cuando un recurso de direcciones compartidas se crea utilizando el comando clressharedaddress o se reinicia un nodo de cluster que aloja el recurso de direcciones compartidas, se genera un error de Syslog "unable to get device major number for driver" (15765209)**

**Resumen del problema:** cuando se crea un recurso SUNW.SharedAddress usando el comando clrssa o se reinicia un nodo de cluster que aloja el recurso de direcciones compartidas, se genera un error de Syslog error "unable to get device major number for driver". No se afecta la funcionalidad de los servicios escalables, siempre que todas las interfaces de los grupos IPMP que alojan la dirección escalable estén conectadas. Si un adaptador que forma

parte del grupo IPMP no está conectado, la funcionalidad autopush para insertar el módulo de servicios escalables en la parte superior del adaptador se desactiva.

**Solución alternativa:** verifique si el adaptador que forma parte del grupo IPMP que aloja la dirección escalable tiene el módulo mcnet en el flujo del dispositivo mediante la ejecución del siguiente comando:

# **/usr/sbin/ifconfig** *interface* **modlist**

De lo contrario, inserte el módulo mcnet en el extremo del dispositivo ejecutando el siguiente comando, de modo que mcnet se inserte en el extremo del dispositivo debajo del módulo IP.

# **/usr/sbin/ifconfig** *interface* **modinsert mcnet@***pos*

#### <span id="page-41-0"></span>**metaset -C release se bloquea duranteshutdown -g0 (17038844)**

**Resumen del problema:** no se permite pasar al nivel de tiempo de ejecución de un solo usuario nivel desde el nivel de multiusuario.

Si este comando se emite en determinadas configuraciones de servicios, el cierre el nodo se puede bloquear, lo que impide la evacuación (switchover) de servicios en ese nodo.

**Solución alternativa:** en el nodo donde está bloqueado el cierre, use halt(1M) o reboot(1M) para forzar el cierre del nodo.

Para evitar que se produzca un bloqueo, evite ejecutar cualquiera de los siguientes comandos para cerrar un nodo de cluster:

- init S
- init s
- init 1
- init 2
- shutdown [without -i flag]

En cambio, utilice uno de los comandos siguientes:

■ Para desactivar un nodo y restablecerlo en el nivel de firmware:

shutdown -i 0 or init 0

■ Para desactivar un nodo y cerrarlo:

shutdown -i 5 or init 5

■ Para reiniciar un nodo:

shutdown -i 6 or init 6

■ Para cerrar todos los nodos del cluster al firmware, ejecute este comando en un nodo:

cluster shutdown

# <span id="page-42-0"></span>**clnode status -m -Z all dio como resultado un núcleo central (18707228)**

**Resumen del problema:** la emisión del comando clnode status -m -Z all *exclusive-IP-zone-cluster-name* en varios nodos de forma simultánea, es decir, a partir de la consola principal, puede causar un volcado de núcleo central de clnode y el bloqueo de uno o más nodos.

**Solución alternativa:** no ejecute este comando en varios nodos simultáneamente. Si un nodo de bloquea, inicie sesión en las zonas de IP exclusivas en cada nodo, termine el proceso pnm mod serverd y vuelva a iniciarlo mediante la ejecución de /usr/cluster/lib/sc/ pnm\_mod\_serverd.

Notas de la versión de Oracle Solaris Cluster 4.2 • Septiembre de 2014

# <span id="page-44-0"></span>Notas de la interfaz gráfica de usuario (GUI)

Este capítulo incluye problemas y errores conocidos que afectan a la GUI de Oracle Solaris Cluster 4.2. Póngase en contacto con el servicio de asistencia técnica de Oracle para averiguar si hay disponible una corrección de código.

#### <span id="page-44-2"></span><span id="page-44-1"></span>**Problemas de la GUI**

#### **La detección automática informa un error al agregar un nodo a un cluster (19173124)**

**Resumen del problema:** al agregar un nuevo nodo a un cluster existente, la detección automática del adaptador de transporte correspondiente no funciona.

**Solución alternativa:** no seleccione la detección automática para agregar un nuevo nodo a un cluster existente. En cambio, seleccione los adaptadores de transporte adecuados de la lista de los adaptadores ofrecidos.

#### <span id="page-44-3"></span>**La GUI no refresca los datos de los grupos de protección en determinados casos (19027066)**

**Resumen del problema:** en ocasiones, la GUI no refresca los datos del grupo de protección. Como resultado, algunos de los botones de la GUI están mal activados o desactivados.

**Solución alternativa:** haga clic en el botón Refrescar del cluster.

# <span id="page-44-4"></span>**Problemas al refrescar en páginas relacionadas con clusters de zona (19144804)**

**Resumen del problema:** a veces, la GUI no refresca los datos de las páginas del cluster de zona. Como resultado, algunos de los botones de la GUI están mal activados o desactivados. **Solución alternativa:** reinicie Oracle GlassFish Server con el siguiente comando:

# **svcadm restart svc:/system/cluster/manager-glassfish3:default**

# <span id="page-45-0"></span>**En ocasiones, la creación de recursos mediante el asistente de recursos en la GUI falla con una NullPointerException (19130707)**

**Resumen del problema:** a veces, el asistente de recursos en la GUI no puede configurar un recurso y se genera un error con una NullPointerException. Aparecerá el siguiente mensaje de error:

[AccessBase.getMBean() failed due to exception: java.lang.NullPointerException]

En este punto, no podrá utilizar el asistente de recursos para crear un nuevo recurso.

**Solución alternativa:** cierre la sesión de la GUI y vuelva a iniciarla.

# <span id="page-45-1"></span>**En el momento de la instalación, cluster/ manager:default genera un error grave y pasa al modo de mantenimiento (18616858)**

**Resumen del problema:** después de instalar el software de Oracle Solaris Cluster, el servicio SMF de cluster/manager:default puede terminar en el modo de mantenimiento.

**Solución alternativa:** durante el período entre la instalación del software de Oracle Solaris Cluster y la configuración inicial del cluster, puede ignorar este problema.

Si bien el servicio SMF cluster/manager:default implementa la aplicación web (GUI) de Oracle Solaris Cluster Manager, la GUI no presta servicios hasta la configuración inicial del cluster (mediante /usr/cluster/bin/scinstall). La configuración inicial del cluster reiniciará el nodo, y el servicio SMF se conectará correctamente en ese momento.

## <span id="page-45-2"></span>**Edición de propiedades: los nuevos valores cumplen un ciclo de refrescamiento para aparecer después de guardarse (18791809)**

**Resumen del problema:** después de hacer clic en Guardar para guardar las ediciones de las propiedades, la visualización se actualiza pero contiene los datos anteriores.

**Solución alternativa:** espere al siguiente ciclo de refrescamiento (10 segundos o menos) y aparecerán los nuevos datos.

# <span id="page-46-0"></span>**No es posible instalar Oracle Solaris Cluster para la zona con marca solaris10 (19064831)**

**Resumen del problema:** si se instala un cluster de zona con marca solaris10 con un archivo que no contiene el software de Oracle Solaris Cluster, no puede instalar el software separadamente utilizando la GUI.

**Solución alternativa:** use el comando clzonecluster install-cluster para instalar el software de Oracle Solaris Cluster en un cluster de zona con marca solaris10.

## <span id="page-46-1"></span>**No se muestra ningún tipo de recurso en el menú desplegable al crear un nuevo recurso mediante el asistente de la GUI (19013853)**

**Resumen del problema:** cuando se ejecuta el asistente de creación de recursos dentro de un cluster de zona, el menú para seleccionar el tipo de recurso puede estar vacío.

**Solución alternativa:** reinicie Oracle GlassFish Server con el siguiente comando:

# **svcadm restart svc:/system/cluster/manager-glassfish3:default**

### <span id="page-46-2"></span>**Grupo de recursos que no se muestra en la GUI cuando está en el grupo de protección pero se ha eliminado del cluster (18720984)**

**Resumen del problema:** si el grupo de recursos de la aplicación en el grupo de protección se elimina del cluster, el grupo de protección experimenta un error de configuración. Para corregir este problema, puede volver a crear el grupo de recursos o eliminar el grupo de recursos del grupo de protección. No es posible eliminar el grupo de recursos del grupo de protección con la GUI, porque no muestra el grupo de recursos en la página del grupo de protección, y el botón Remove se encuentra atenuado.

**Solución alternativa:** utilice el comando geopg remove-resource-group *resource-grouplist protection-group-name* para eliminar el grupo de recursos del grupo de protección. Este comando establecerá el grupo de protección en la configuración correcta.

# <span id="page-47-0"></span>**Tiempos de espera muy prolongados al navegar a los grupos de asociación y protección si un cluster de la asociación está inactivo (18961504)**

**Resolución del problema:** la navegación a la página de asociación o el agregado de un componente de replicación lleva de tres a cinco minutos cuando el cluster del socio está inactivo.

**Solución alternativa 1:** no administre ni gestione una asociación cuyo cluster de socio está inactivo. De lo contrario, espere el timeout.

**Solución alternativa 2:** use la CLI para administrar o gestionar una asociación cuyo cluster está inactivo.

#### <span id="page-48-0"></span>Notas de los servicios de datos

Este capítulo incluye problemas y errores conocidos que afectan a los servicios de datos de Oracle Solaris Cluster 4.2. Póngase en contacto con el servicio de asistencia técnica de Oracle para averiguar si hay disponible una corrección de código.

#### <span id="page-48-2"></span><span id="page-48-1"></span>**Problemas de servicios de datos**

#### **Oracle Database/recurso WLS no se conecta debido a un problema de bloqueo (15713853)**

**Resumen del problema:** al utilizar un ZFS Storage Appliance, durante una prueba de fallo de energía, después de apagar todos los nodos del cluster y de volver a encenderlos, es posible que la base de datos se vuelva a conectar y que la aplicación completa falle. Siempre que se produce un ciclo de energía, la aplicación podría no estar disponible hasta que borre manualmente los bloqueos de NFS del almacenamiento de ZFS Storage Appliance.

**Solución alternativa:** para el almacenamiento de ZFS Storage Appliance (sistemas de archivos NFS), desde la GUI de ZFS Storage Appliance, vaya a maintenance, seleccione workflows y, luego, haga clic en Clear Locks (con el nombre de host y la dirección IP).

#### <span id="page-48-3"></span>**El recurso LDom desactivado mantiene el LDom en el estado enlazado (16323723)**

**Resumen del problema:** este problema no afecta los switchovers ni los failovers, pero afecta las operaciones de mantenimiento manual. Cuando un recurso de dominio lógico (LDom) está desactivado y el zpool que lo aloja se debe exportar, la exportación de zpool falla porque el estado enlazado del LDom mantiene el zpool (que depende del recurso HAStoragePlus) en un estado ocupado.

**Solución alternativa:** realice los siguientes pasos.

1. Desenlace el LDom.

#### # **ldm unbind-dom**

2. Borre el error STOP FAILED del recurso HAStoragePlus.

Para obtener más información, consulte [Unresolved link to " Borrado del indicador de error](http://otn.oracle.com) [STOP\\_FAILED en Recursos de Guía de administración y planificación de servicios de](http://otn.oracle.com) [datos de Oracle Solaris Cluster "](http://otn.oracle.com).

# <span id="page-49-0"></span>**Las secuencias de comandos registradas deben definir la dependencia resource\_offline\_restart (15700470)**

**Resumen del problema:** la secuencia de comandos registrada define una resource dependency respecto del recurso HAStoragePlus, pero esta dependencia debe ser una dependencia resource dependency offline restart.

**Solución alternativa:** desactive HA para el recurso PostgreSQL y elimine el recurso HAStoragePlus de la lista de resource dependencies. A continuación, agregue el recurso HAStoragePlus a la propiedad resource dependencies offline restart.

# <span id="page-49-1"></span>**El recurso de NFS y los recursos de HASP fallan en Oracle Solaris Cluster 4.2, en Oracle Solaris 11.1 y en Oracle Solaris 11.2 con zfs recv (17365301)**

**Resumen del problema:** este problema se puede presentar en un sistema configurado con un recurso SUNW.HAStoragePlus (HASP) que gestiona una agrupación de almacenamiento ZFS (zpool) y un recurso SUNW.nfs que gestiona un recurso compartido NFS de un sistema de archivos ZFS de este zpool. Para obtener más información, consulte la página del comando man [Unresolved link to " SUNW.nfs5"](http://otn.oracle.com).

Cuando se realiza un gran zfs send y zfs recv con una instantánea de otro sistema a un subvolumen ZFS independiente en el mismo zpool gestionado por HASP, los recursos de NFS y HASP pueden fallar en Oracle Solaris Cluster 4.2 si se está ejecutando en Oracle Solaris 11.1 o en Oracle Solaris 11.2.

**Solución alternativa:** antes de comenzar la replicación de datos del sistema de archivos que se está gestionando activamente en el recurso de Oracle Solaris Cluster, realice una de las siguientes acciones:

■ Ejecute el siguiente comando para desactivar el recurso de NFS:

# **clresource disable** *nfs-resource-name*

■ Ejecute el siguiente comando para desactivar la supervisión del recurso de NFS:

# **clresource unmonitor** *nfs-resource-name*

Una vez completada correctamente la replicación de datos, coloque el recurso de NFS en un estado supervisado y en línea.

# <span id="page-50-0"></span>**Los asistentes de configuración del servicio de datos no admiten recursos de almacenamiento ni grupos de recursos para recursos escalables de HAStoragePlus (15820415)**

**Resumen del problema:** los asistentes de configuración de servicio de datos existentes no permiten configurar recursos o grupos de recursos escalables de HAStoragePlus. Además, los asistentes tampoco pueden detectar recursos y grupos de recursos existentes escalables de HAStoragePlus.

Por ejemplo, durante la configuración de HA para WebLogic Server en el modo de instancias múltiples, el asistente mostrará No highly available storage resources are available for selection (No hay recursos de almacenamiento de alta disponibilidad disponibles para la selección), incluso cuando haya grupos de recursos y recursos escalables existentes de HAStoragePlus en el cluster.

**Solución alternativa:** configure los servicios de datos que utilicen recursos y grupos de recursos escalables de HAStoragePlus de la siguiente forma:

- 1. Use los comandos clresourcegroup y clresource para configurar los recursos y grupos de recursos de HAStoragePlus en modo escalable.
- 2. Use el asistente clsetup para configurar servicios de datos como si estuviesen en sistemas de archivos locales, como si no hubiese recursos de almacenamiento involucrados.
- 3. Use la CLI para crear una dependencia de reinicio fuera de línea en los recursos escalables de HAStoragePlus, que configuró en el paso 1, y una afinidad positiva fuerte en los grupos de recursos escalables de HAStoragePlus.

#### <span id="page-50-1"></span>**Las aplicaciones escalables no se aíslan entre clusters de zona (15611122)**

**Resumen del problema:** si las aplicaciones escalables configuradas para ejecutarse en clusters de zona diferentes se enlazan a INADDR\_ANY y usan el mismo puerto, los servicios escalables no pueden distinguir entre las instancias de estas aplicaciones que se ejecutan en clusters de zona distintos.

**Solución alternativa:** no configure las aplicaciones escalables para enlazar a INADDR\_ANY como la dirección IP local o para enlazarlas a un puerto que no entre en conflicto con otra aplicación escalable.

## <span id="page-51-0"></span>**La ejecución del comando clnas add o clnas remove en varios nodos al mismo tiempo podría generar un problema (15533979)**

**Resumen del problema:** al agregar o quitar un dispositivo NAS, la ejecución del comando clnas add o clnas remove en varios nodos al mismo tiempo podría dañar el archivo de configuración NAS.

**Solución alternativa:** ejecute el comando clnas add o clnas remove en cualquier nodo de cluster activo.

# <span id="page-52-0"></span>Notas del entorno de desarrollador

En este capítulo se describen problemas y errores conocidos que afectan el entorno de desarrollador de Oracle Solaris Cluster 4.2. Póngase en contacto con el servicio de asistencia técnica de Oracle para averiguar si hay disponible una corrección de código.

#### <span id="page-52-2"></span><span id="page-52-1"></span>**Problemas de entorno de desarrollador**

# **La propiedad num\_zoneclusters no se puede configurar en modo que no sea de cluster (1852819)**

**Resumen del problema:** Actualmente, la propiedad num\_zoneclusters se puede configurar solo en el modo de cluster y no en el modo que no sea de cluster.

Solución alternativa: si es necesario configurar o modificar la propiedad num zoneclusters, inicie el nodo en el modo de cluster.

Notas de la versión de Oracle Solaris Cluster 4.2 • Septiembre de 2014

# <span id="page-54-0"></span>Notas de Geographic Edition

Este capítulo contiene problemas y errores conocidos que afectan al software de Oracle Solaris Cluster Geographic Edition 4.2. Póngase en contacto con el servicio de asistencia técnica de Oracle para averiguar si hay disponible una corrección de código.

#### <span id="page-54-2"></span><span id="page-54-1"></span>**Problemas de Geographic Edition**

# **geosite create falla con el timeout de JMX, el latido sin referencia se ignora después de geosite delete (19232931)**

**Resumen del problema:** cuando el comando geosite create falla debido a los timeouts de JMX, el sitio no se limpia.

**Solución alternativa:** realice los siguientes pasos.

1. Si el sitio todavía existe en el cluster, ejecute el siguiente comando:

# **geosite leave -f** *site-name*

2. Reiniciar Common Agent Container en el nodo para limpiar latidos obsoletos en que el recurso de control de failover está en línea.

# **cacaoadm restart**

3. Agregar confianza manualmente para cada cluster que desea configurar en el sitio.

# **geoops add-trust -c** *cluster-name*

4. Volver a crear el sitio.

# **geosite create** *site-name*

## <span id="page-55-0"></span>**El switchover continúa y el inicio es correcto cuando el grupo de dispositivos SRDF está en un estado particionado (17250376)**

**Resumen del problema:** si hay un error de enlace entre las cajas de almacenamiento de EMC, el grupo de dispositivos SRDF está en un estado particionado. En esta situación, la ejecución del comando geopg switchover es correcta. Sin embargo, el comando para intercambiar el grupo de dispositivos SRDF falla.

**Solución alternativa:** ejecute los comandos symrdf failover y symrdf swap para que el grupo de dispositivos, devgroup2, tenga el rol RDF2 en el nuevo sitio principal.

```
# symrdf -g devgroup2 failover
# symrdf -g devgroup2 swap
```
# <span id="page-55-1"></span>**El módulo de Oracle Data Guard marca incorrectamente dependencias SUNW.oracle\_server en la instancia única (15818725)**

**Resumen del problema:** al intentar recuperar el grupo de protección de Oracle Data Guard, la configuración falla y se produce un error si HA para Oracle Database tiene dependencias en otros recursos.

**Solución alternativa:** establezca la propiedad external\_dependencies\_allowed del grupo de protección en true.

# **geopg set-prop -p external\_dependencies\_allowed=TRUE** *protection\_group*

# <span id="page-55-2"></span>**El módulo de Data Guard actualiza incorrectamente rg\_affinities y errores de validación del grupo de protección cuando existen varios grupos de recursos rac\_server\_proxy en el cluster (18940623)**

**Resumen del problema:** La actualización del componente de replicación de Oracle Data Guard a un nuevo grupo de recursos rac\_server\_proxy en el grupo de protección se anexa con el antiguo rac server proxy y, como resultado, se generan errores de geopg validate *protection-group*.

**Solución alternativa:** establezca la propiedad external\_dependencies\_allowed del grupo de protección en True.

# **geopg set-prop -p external\_dependencies\_allowed=TRUE** *protection\_group*

# <span id="page-56-0"></span>**Geographic Edition ejecuta show configuration con frecuencia y, como resultado, la base de datos recibe las solicitudes con una diferencia de segundos (18779118)**

**Resumen del problema:** las solicitudes frecuentes de show configuration del método de sondeo del recurso de replicación de Oracle Data Guard generan errores ORA-00020 y retrasos en la recuperación.

**Solución alternativa:** para evitar errores ORA-00020, asegúrese de haber aplicado el parche 18746642 de Oracle Database. Además, aumente los procesos de los parámetros mediante la ejecución del siguiente comando:

SQL> alter system set processes=*new\_max*;

# <span id="page-56-1"></span>**Los problemas de colisión se deben marcar en el momento de la creación de grupo de protección (15801862)**

**Resumen del problema:** los proyectos o los puntos de montaje configurados con el mismo nombre en el dispositivo de destino que en el dispositivo de origen gestionado por Geographic Edition en el cluster principal tendrán como resultado un switchover o errores de recuperación.

**Solución alternativa:** antes de agregar el proyecto replicado de Oracle ZFS Storage Appliance al grupo de protección, asegúrese de que el dispositivo de destino no tenga un proyecto o un punto de montaje con el mismo nombre que el dispositivo de origen.

<span id="page-57-0"></span>**Si falla una operación en cualquier grupo de protección durante una operación de multigrupo, la operación de multigrupo se cierra debido al error sin completar las operaciones pendientes en otros grupos de protección del multigrupo (18270451)**

**Resumen del problema:** una operación de multigrupo (inicio, parada, switchover y recuperación) realiza las operaciones necesarias en los grupos de protección del multigrupo. El multigrupo realiza operaciones de este tipo en paralelo o en forma secuencial según el tipo de operación y las dependencias entre los grupos de protección, como se especifica en el multigrupo. Si una operación del grupo de protección de ese tipo falla, la operación del multigrupo se cierra debido a un error sin realizar las operaciones pendientes. Una operación de multigrupo imprime los mensajes que indican cuándo se inicia una operación en un grupo de protección y cuándo se termina. También informa acerca de cualquier error de operación para el usuario.

**Solución alternativa:** además de los mensajes de error informados por la operación del multigrupo, compruebe el estado de los grupos de protección individuales para comprobar si la operación solicitada se realizó. Solucione los problemas que causaron el error de operación en un grupo de protección. A continuación, use el comando geopg para realizar una operación de un grupo de protección individual en dichos grupos de protección.

# <span id="page-57-1"></span>**Si un grupo de recursos se encuentra en el estado Pending\_online\_blocked, geopg start intenta continuamente iniciar el grupo de recursos (16636516)**

**Resumen del problema:** cuando se ejecuta el comando geopg start y un grupo de recursos incluido en el grupo de protección se encuentra en el estado Pending\_online\_blocked, la operación falla al intentar iniciar los grupos de recursos cuyos grupos de recursos dependientes se encuentran en el estado Online Failed/starting.

**Solución alternativa:** asegúrese de que los grupos de recursos dependientes del grupo de recursos en los grupos de protección se encuentren en el estado Online u Offline antes de ejecutar el comando geopg start.

# <span id="page-58-0"></span>**Después de cambiar el timeout de un grupo de protección, el intento de cambiar un timeout de un multigrupo que contenga ese grupo de protección falla en algunas situaciones (18436909)**

**Resumen del problema:** el timeout de un multigrupo se basa en los timeouts de los grupos de protección en el multigrupo. Si el timeout de un grupo de protección se modificó pero no se refrescó (por medio de un comando de validación, por ejemplo) la configuración de un multigrupo que contiene el grupo de protección, el intento de establecer el timeout del multigrupo se cierra debido a un error en función del timeout anterior del grupo de protección tal como lo conoce el multigrupo. Esta situación se produce cuando el nuevo timeout propuesto del multigrupo no cumple con los timeouts anteriores conocidos de los grupos de protección que forman parte del multigrupo.

**Solución alternativa:** refresque la configuración del multigrupo con el comando geomg validate y, luego, establezca el timeout propuesto en el multigrupo con el comando geomg set-prop.

## <span id="page-58-1"></span>**No permita site create ni site add-member cuando ya exista un sitio con este nombre en los miembros (18415502)**

**Resumen del problema:** al permitir la emisión del comando site create o site add-member cuando el controlador o el miembro que se agrega a la configuración ya tiene un sitio con este nombre, el sitio es rechazado por los clusters (controladores o miembros) cuando se intenta realizar una sincronización y una actualización.

**Solución alternativa:** asegúrese de que no se cree un sitio con el mismo nombre en ninguno de los controladores ni los miembros que se agregan a la configuración.

# <span id="page-58-2"></span>**La realización de geosite update remote-cluster site en un cluster no replica los multigrupos del Site que están presentes en el Remote Cluster en el cluster local (18368896)**

**Resumen del problema:** una vez que se crea un multigrupo mediante geomg create en cualquier controlador de un sitio, el multigrupo se crea automática en otros clusters del sitio si ese controlador no tiene errores de sincronización de configuración del sitio con esos clusters. Si el estado de sincronización del sitio presenta un ERROR entre dicho cluster y ese controlador, el cluster no aceptará la creación del multigrupo.

Una manera posible de intentar resolver el ERROR de sincronización de sitio es mediante el uso del comando geosite update en ese cluster con el controlador como argumento para lograr que los datos de configuración del sitio en el cluster sean los mismos que los que existen en el controlador y, de esa manera, replicar el multigrupo en ese cluster. Esta replicación de la configuración de un multigrupo puede fallar en algunas situaciones aunque el estado de sincronización del sitio de ese cluster informe OK con respecto al controlador.

**Solución alternativa:** use el comando geosite leave para que ese cluster deje el sitio y, luego, vuelva a incluirlo en el sitio usando los comandos geosite add-member y geosite join.

## <span id="page-60-0"></span>Notas sobre la documentación

En este capítulo, se analizan los errores o las omisiones de la documentación de la versión de Oracle Solaris Cluster 4.2.

#### <span id="page-60-1"></span>**Guía de administración del sistema**

En [Unresolved link to " Capítulo 11, Actualización de software de Guía de administración del](http://otn.oracle.com) [sistema de Oracle Solaris Cluster "](http://otn.oracle.com) faltan instrucciones sobre la actualización de un cluster de zona distinto de un cluster de zona con marca solaris o solaris10. Para actualizar un cluster de zona sin marca, siga los procedimientos que se indican en [Unresolved link to " Actualización](http://otn.oracle.com) [a un paquete específico de Guía de administración del sistema de Oracle Solaris Cluster "](http://otn.oracle.com) para actualizar el cluster global subyacente. Cuando el cluster global se actualiza, sus clusters de zona también se actualizan de forma automática.

#### <span id="page-60-2"></span>**Guía de HA para SAP NetWeaver**

- En [Unresolved link to " Registering and Configuring the HA for SAP NetWeaver by using](http://otn.oracle.com) [Oracle Solaris Cluster Command Line Interface \(CLI\) de Oracle Solaris Cluster Data](http://otn.oracle.com) [Service for SAP NetWeaver Guide ":](http://otn.oracle.com)
	- La instancia de diálogo de SAP no se debe incluir como uno de los componentes de los servicios centrales de SAP.
	- additional dialoque instance se debe leer como additional application server instance.
- En [Unresolved link to " How to Register and Configure an SAP NetWeaver sapstartsrv](http://otn.oracle.com) [Resource de Oracle Solaris Cluster Data Service for SAP NetWeaver Guide "](http://otn.oracle.com):
	- Paso 2, reemplace **-p instance\_number=***instance* **\** con **-p instance\_number=***instance\_number* **\**.
	- Paso 2, reemplace **-p instance\_name=***instance\_number* **\** con **-p instance\_name=***instance\_name* **\**.
	- Paso 2, agregue **-p child\_mon\_level=5 \** a la lista existente de parámetros, mientras se crea un recurso de failover sapstartsrv y un recurso maestro múltiple sapstartsrv si no lo configura para un recurso del tipo de recurso ORCL.sapdia, que es el recurso

del servidor de aplicaciones principal y del servidor de aplicaciones adicionales. Si lo configura para el servidor de aplicaciones principal o los recursos del servidor de aplicaciones adicionales, use el siguiente parámetro:

**-p child\_mon\_level=6 \**

- En [Unresolved link to " How to Register and Configure an SAP Central Service Resource](http://otn.oracle.com) [de Oracle Solaris Cluster Data Service for SAP NetWeaver Guide "](http://otn.oracle.com):
	- Paso 3, reemplace **-p resource\_dependencies=***db-rs,scs-startsrv-rs* **\** con **-p resource\_dependencies=***scs-startsrv-rs* **\**.
	- Paso 3, agregue **-p retry\_count=0 \** a la lista existente de parámetros. Este parámetro especifica que el recurso de servicios centrales no se debe reiniciar en caso de un error y, en cambio, se debe realizar un failover.
	- Paso 3, reemplace **-p instance\_number=***instance* **\** con **-p instance\_number=***instance\_number* **\**.
	- Paso 3, reemplace **-p instance\_name=***instance\_number* **\** con **-p instance\_name=***instance\_name* **\**.
- En [Unresolved link to " How to Register and Configure an SAP Replicated Enqueue Server](http://otn.oracle.com) [Resource de Oracle Solaris Cluster Data Service for SAP NetWeaver Guide "](http://otn.oracle.com):
	- Paso 3, reemplace **-p resource\_dependencies=***db-rs,rep-startsrv-rs* **\** con **-p resource\_dependencies=***rep-startsrv-rs* **\**.
- En [Unresolved link to " How to Register and Configure an SAP Replicated Enqueue](http://otn.oracle.com) [Preempter Resource de Oracle Solaris Cluster Data Service for SAP NetWeaver Guide ":](http://otn.oracle.com)
	- Paso 2, reemplace **-p enq\_instnr=***instance\_list* con **-p enq\_instnr=***instance\_number\_list* **\**.
	- Paso 2, elimine **-p resource\_dependencies=***db-rs* **\** de la lista de parámetros.
	- Paso 2, reemplace rep-rs con preempt-rs.
- En [Unresolved link to " How to Register and Configure an SAP NetWeaver Application](http://otn.oracle.com) [Server Instance Resource de Oracle Solaris Cluster Data Service for SAP NetWeaver Guide](http://otn.oracle.com) [":](http://otn.oracle.com)
	- El título de esta sección debe ser "Cómo registrar y configurar un recurso de instancia del servidor de aplicaciones SAP NetWeaver".
	- primary application instance debe quedar como primary application server instance.
	- additional application instance debe quedar como additional application server instance.
	- Las instancias que incluyen instancias de diálogo y servicios centrales se pueden combinar como una instancia central sin los recursos de servicios centrales. Debe agregar la siguiente propiedad:

-p Architecture=comb \

- En [Unresolved link to " How to Enable Interaction Between Oracle Solaris Cluster and SAP](http://otn.oracle.com) [NetWeaver de Oracle Solaris Cluster Data Service for SAP NetWeaver Guide ":](http://otn.oracle.com)
	- El paso 1 debe decir lo siguiente:

1) Configure every instance profile with the following lines, assuming that the script is in the /usr/sap/*SID*/SYS/exe/run directory.

```
#
# SAP HA Script Connector
#
service/halib = /usr/sap/<SID>/SYS/exe/run \
service/halib cluster connector = \setminus/opt/ORCLscsapnetw/saphacmd/bin/sap_orcl_cluster_connector \
service/halib debug level = 1
```
#### <span id="page-62-0"></span>**Páginas del comando man**

En esta sección, se tratan los errores, las omisiones y las adiciones en las páginas de comando man de Oracle Solaris Cluster.

#### <span id="page-62-1"></span>**cldevicegroup(1CL)**

La página del comando man cldevicegroup se actualiza con la siguiente información para la SRU 1 de Oracle Solaris Cluster 4.2:

create Crea un grupo de dispositivos.

Solo puede usar este subcomando en la zona global.

Este subcomando admite solo el tipo de grupo de dispositivos rawdisk. No se puede crear un grupo de dispositivos svm o sds mediante comandos de Oracle Solaris Cluster. En cambio, use los comandos de Solaris Volume Manager para crear conjuntos de discos de Solaris Volume Manager. Los conjuntos de discos se registran automáticamente con el software de Oracle Solaris Cluster como grupos de dispositivos svm o sds. Para obtener más información acerca de los tipos de grupos de dispositivos, consulte la descripción de la opción -t.

Si se especifica un archivo de configuración con la opción -i, se puede agregar un signo más (+) como operando. Cuando se usa este operando, el comando crea todos los grupos de dispositivos especificados en el archivo de configuración que todavía no existen.

Para grupos de dispositivos del tipo rawdisk, use la opción -d con el subcomando create para especificar uno o varios dispositivos para el grupo de dispositivos. No se puede crear un grupo de dispositivos que no tenga ningún dispositivo. Al especificar los dispositivos, use una opción -d por invocación de comando. No se pueden crear varios grupos

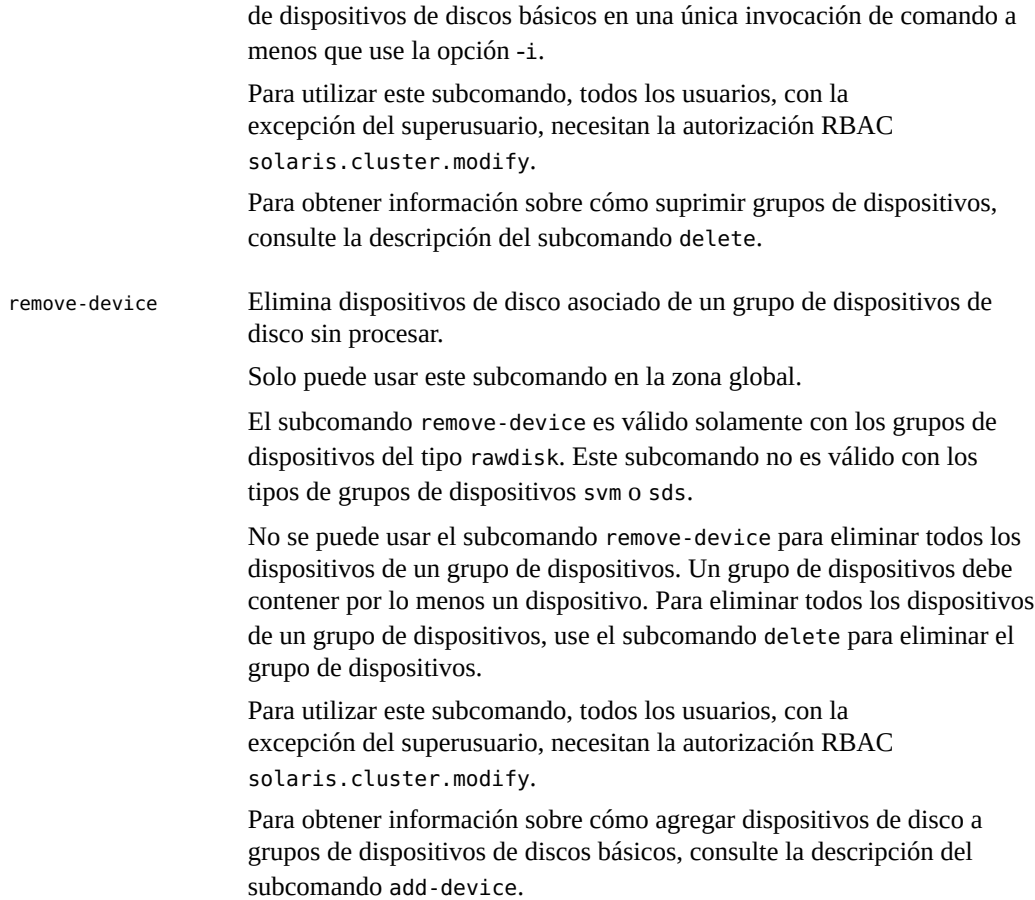

El valor de la propiedad num\_xip\_zoneclusters no puede ser menor que el número más alto asignado de la instancia clprivnet.

# <span id="page-63-0"></span>**cluster(1CL)**

La siguiente información se omite de la descripción de la propiedad num\_xip\_zoneclusters:

El valor de la propiedad num\_xip\_zoneclusters no puede ser menor que el número más alto asignado de la instancia clprivnet.